**Matrices, Geometry&***Mathematica* **Authors: Bruce Carpenter, Bill Davis and Jerry Uhl ©2001 Producer: Bruce Carpenter Publisher: Math Everywhere, Inc. MGM.05 3D Matrices**  *BASICS*

## **B.1) SVD analysis in 3D: Writing a 3D matrix as the product of a hanger, a**

#### **stretcher and an aligner**

#### **·B.1.a.i) Hits with 3D matrices**

Here's the 3D unit sphere with specially marked points waiting to be hit with a 3D matrix:

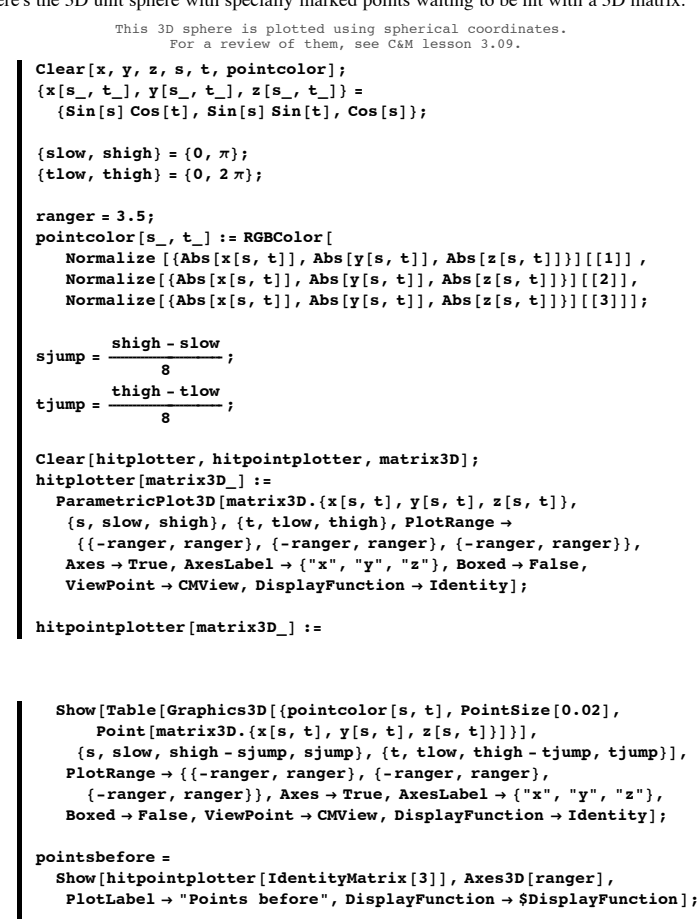

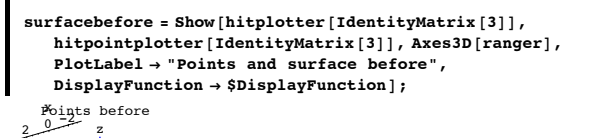

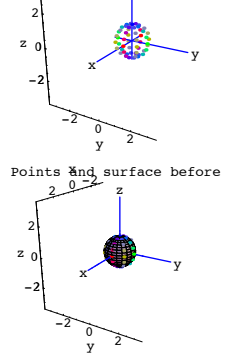

z

Grab both plots and animate at various speeds.

Here's what happens when you hit the everything with the 3D matrix A defined in the code below:

In[133]:= **A =**  $\begin{bmatrix} 2.4 & 0.5 & -1.7 \\ 1.8 & -1.6 & 2.3 \\ 1.5 & 1.9 & 0.9 \end{bmatrix}$ ;  $\begin{pmatrix} 1.5 & 1.9 & 0.9 \end{pmatrix}$ **2.4 0.5 -1.7**

> **pointsafter <sup>=</sup> Show@hitpointplotter@AD, Axes3D@rangerD,**  $\texttt{PlotLabel} \rightarrow \text{"After}$ ",  $\texttt{DisplayFunction} \rightarrow \text{Subalgorithm}$

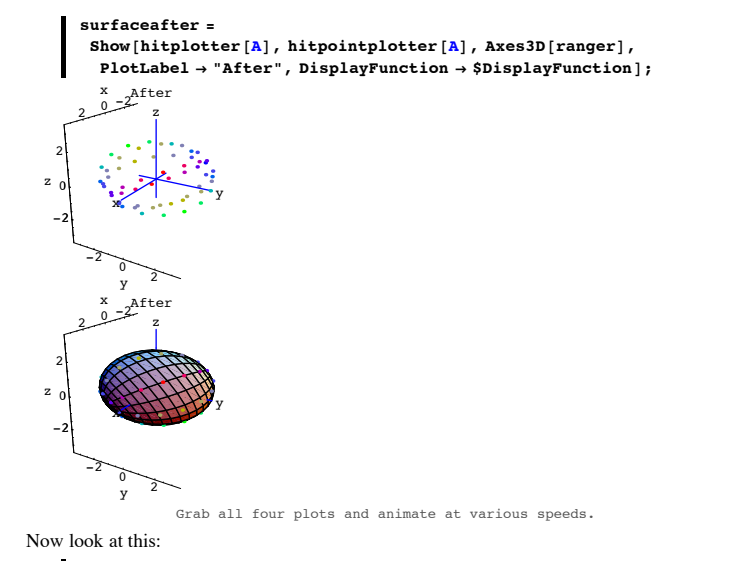

```
In[136]:= Clear@alignerframe, kD;
 alignerframe[k_] := SingularValues[A][3, k];
Table [alignerframe[k], {k, 1, 3}]\{0.878673, -0.0560142, 0.474126\},{0.412109, 0.590374, -0.693992}, {0.241038, -0.805184, -0.54183}\}In[139]:= alignerplot =
    {3}Table [Arrow [alignerframe [k], Tail \rightarrow {0, 0, 0}, VectorColor \rightarrow Red],
```
 ${k, 1, 3}$ , Table<sup>[Arrow</sup><sup>[-alignerframe[k]</sup>,  $Tail \rightarrow \{0, 0, 0\}$ ,  $VectorColor \rightarrow Red$ ],  $\{k, 1, 3\}$ ];

**Show@pointsbefore, alignerplotD;**  $Show [surface before, aligned to the form]$ 

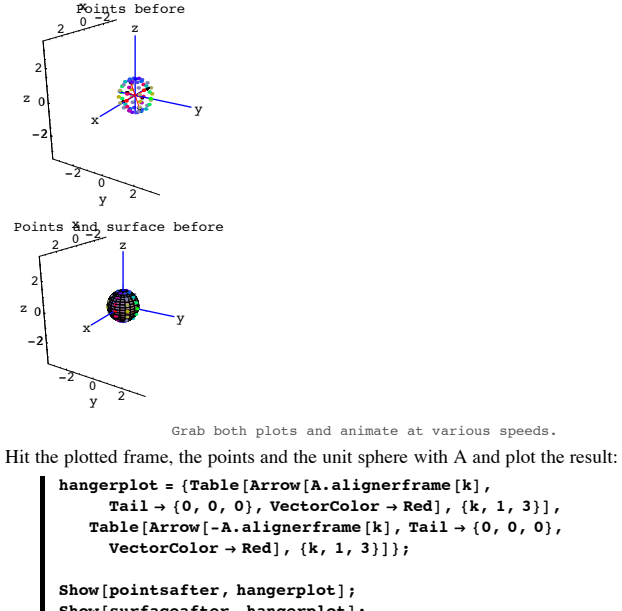

 $Show[surfaceafter, hangerplot]$ x

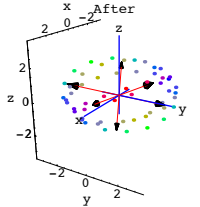

```
2^{\text{After}}x
             -\frac{2}{\gamma}<sup>2</sup>
       -2
        0
        2
      z
                 x x y y y
                       z
         2Grab both plots and animate at various speeds.
                               Then grab all four plots and animate slowly.
  Describe what you see and try to explain why you see it.
·Answer:
  What worked so well in 2D also works pretty darn well in 3D.
  The strong evidence is that a hit with A picks up points and surfaces on the following 
  perpendicular frame: 
        \blacksquare Show [pointsbefore, alignerplot];
           Points before<br>2 \frac{1}{z}-2 \frac{1}{\sqrt{2}}-2
        0
        2
      z
                 x \rightarrow yz
         2And then A stretches and hangs points, curves and surfaces on this hangerframe: 
        \blacksquare Show [pointsafter, hangerplot];
                  2<sup>After</sup>x
             -2 \frac{1}{\sqrt{2}}-2
        0
        2
      z
                 x^2 y
                       z
         2The upshot:
  Just as in 2D, you can do an SVD analysis of this 3D matrix A by writing
           A = hanger . stretcher . aligner
  as defined in the code below:
          hanger = Transpose<sup>[SingularValues<sup>[A]</sup>[1];</sup>
          MatrixForm[hanger]i
       k
       \overline{\phantom{a}}0.368983 0.758554 0.537073
         0.799368 -0.553818 0.233017
        0.474197 0.343339 -0.810713\mathcal{L}^{\prime}\overline{a}To get the stretcher matrix for A, you do this:
          \{x \text{stretch}, y \text{stretch}, z \text{stretch}\} = \text{SingularValues}stretcher =
                              i
jjjjjj
xstretch 0 0
                              k
                                 0 ystretch 0
                                      0 0 zstretch
{
                                                                             y
                                                                             zzzzzz;
          MatrixForm[stretcher]i
       k
       \overline{\phantom{a}}3.45489 0 0
             0 3.24833 0
             0 0 2.04257
                                                  \mathbf{r}\overline{a}\overline{\phantom{a}}To get the aligner matrix for A you do this:
        \blacksquare aligner = SingularValues \blacksquare \blacksquare \blacksquare \blacksquare \blacksquare ; ;
          MatrixForm[aligner]\begin{bmatrix} 0.676675 & -0.6956712 & 0.174126 \\ 0.412109 & 0.590374 & -0.693992 \\ 0.241038 & -0.805184 & -0.54183 \end{bmatrix}k
        0.878673 -0.0560142 0.474126
         0.241038 -0.805184 -0.54183
                                                            \mathbf{r}^{\prime}\overline{\phantom{a}}Check it out:
          MatrixForm [A]MatrixForm[hanger.stretcher.aligner]i
       k
       \overline{\phantom{a}}(2.4 \quad 0.5 \quad -1.7)1.8 - 1.6 2.3
        1.5 1.9 0.9
                                 \mathbf{r}^{\prime}\overline{\phantom{a}}i
       k
       \overline{\phantom{a}}2.4 0.5 -1.71.8 -1.6 2.3
        1.5 1.9 0.9
                                 \mathbf{r}{
In[156]:= Clear@hangerframe, kD;
                                 \overline{a}hangerframe[k_ := SingularValues[A][1, k];
          A.alignerframe<sup>[1]</sup> == xstretch hangerframe<sup>[1]</sup>
          \textbf{A} \cdot \textbf{aligned} [2] == \textbf{y} \cdot \textbf{t} retch hangerframe [2]
          A.alignerframe[3] == zstretch hangerframe<sup>[3]</sup>
         True
                                                                                                                                              True
                                                                                                                                              True
                                                                                                                                      Everything checks.
                                                                                                                                      Try the same thing with some random 3D matrices A:
                                                                                                                                     In[161]:= A =
                                                                                                                                                  i
                                                                                                                                                  \begin{array}{|l|} \hbox{Random}[Real, (-4, 4)] \hbox{Random}[Real, (-4, 4)] \hbox{Random}[Real, (-4, 4)] \\ \hbox{Random}[Real, (-4, 4)] \hbox{Random}[Real, (-4, 4)] \hbox{Random}[Real, (-4, 4)] \\ \hbox{Random}[Real, (-4, 4)] \hbox{Random}[Real, (-4, 4)] \hbox{Random}[Real, (-4, 4)] \hbox{random}[Real, (-4, 4)] \hbox{random}[Real, (-4, 4)] \\ \hbox{Random}[Real, (4, 4)] \hbox{Random}[Real, (4, 4)] \hbox{random}[Real, (4, 4)] \hbox{random}[Real, (4, Random[Real, \{-4, 4\}] Random[Real, \{-4, 4\}] Random[Real, \{-4, 4\}]
                                                                                                                                                    Random[Real, \{-4, 4\}] Random<sub></sub>[Real, \{-4, 4\}] Random<sub></sub>[Real, \{-4, 4\}]
                                                                                                                                                   y
zzzzzz;
                                                                                                                                                {
MatrixForm@AD
                                                                                                                                            i
                                                                                                                                            k
                                                                                                                                            \overline{\phantom{a}}-1.05155 2.20508 0.78952
                                                                                                                                             0.955304 -1.75508 0.161777
                                                                                                                                              1.70016 3.24669 0.676248
                                                                                                                                                                                           \mathbf{r}\begin{bmatrix} 1.70010 & 3.24009 & 0.070240 \end{bmatrix}<br>hanger = Transpose [SingularValues [A] [[1]];
                                                                                                                                                                                           \overline{\phantom{a}}MatrixForm[hanger](0.497179 \quad 0.58995 \quad 0.636217i
                                                                                                                                            k
                                                                                                                                            \overline{\phantom{a}}-0.357368 - 0.528942 0.769746
                                                                                                                                              0.790634 - 0.610065 - 0.0521495\mathbf{r}\left\{ \begin{array}{l} \text{(xstretch, ystretch, zstretch)} = \text{SingularValues [A][2]}; \end{array} \right\}\overline{\phantom{a}}stretcher =
                                                                                                                                                                  i
                                                                                                                                                k
MatrixForm@stretcherD
                                                                                                                                                                  \sqrt{2}xstretch 0 0
                                                                                                                                                                         0 ystretch 0
                                                                                                                                                                         0 0 zstretch
                                                                                                                                                                                                                  y
                                                                                                                                                                                                                  {
                                                                                                                                                                                                                  \vert \cdoti
                                                                                                                                            k
                                                                                                                                            jjjjjjj
                                                                                                                                            (4.4039 \t 0 \t 0)0 2.17734 0
                                                                                                                                                           0 0 0.603511
                                                                                                                                                                                      \mathbf{r}c \frac{1}{2} b \frac{1}{2} b \frac{1}{2} a \frac{1}{2} a \frac{1}{2} a \frac{1}{2} a \frac{1}{2} b \frac{1}{2} b \frac{1}{2} c \frac{1}{2} c \frac{1}{2} c \frac{1}{2} c \frac{1}{2} c \frac{1}{2} c \frac{1}{2} c \frac{1}{2}\overline{\phantom{a}}MatrixForm[aligner]i
                                                                                                                                            k
                                                                                                                                            \overline{\phantom{a}}0.108995 0.974243 0.197412
                                                                                                                                              -0.993353 0.114144 -0.0148567-0.0370074 -0.19448 0.980208
                                                                                                                                                                                                  \mathbf{r}\overline{a}\overline{\phantom{a}}MatrixForm[A]MatrixForm[hanger.stretcher.aligner]\begin{bmatrix} -1.05155 & 2.20500 & 0.161777 \\ 0.955304 & -1.75508 & 0.161777 \end{bmatrix}\begin{array}{|ccc} 0.955304 & -1.75508 & 0.161777 \\ 1.70016 & 3.24669 & 0.676248 \end{array}-1.05155 2.20508 0.78952
                                                                                                                                                                                           \frac{1}{2}\overline{ }\overline{\phantom{a}}(-1.05155 \quad 2.20508 \quad 0.78952i
                                                                                                                                            \begin{array}{|ccc} 0.955304 & -1.75508 & 0.161777 \\ 1.70016 & 3.24669 & 0.676248 \end{array}0.955304 -1.75508 0.161777
                                                                                                                                                                                           \frac{1}{2}\overline{a}\overline{\phantom{a}}In[172]:= Clear@hangerframe, kD;
                                                                                                                                               hangerframe[k_ := SingularValues[A][1, k];
                                                                                                                                             A.alignerframe<sup>[1]</sup>
                                                                                                                                              {2.18953, -1.57381, 3.48187}zstretch hangerframe<sup>[1]</sup>
                                                                                                                                             {2.18953, -1.57381, 3.48187}A.alignerframe<sup>[2]</sup>
                                                                                                                                              {1.28452, -1.15169, -1.32832}Iystretch hangerframe<sup>[2]</sup>
                                                                                                                                              {1.28452, -1.15169, -1.32832}A.alignerframe<sup>[3]</sup>
                                                                                                                                              {0.383964, 0.46455, -0.0314728}zstretch hangerframe<sup>[3]</sup>
                                                                                                                                              {0.383964, 0.46455, -0.0314728}Rerun until you get tired.
                                                                                                                                    ·B.1.a.ii) Milking the SVD instruction for 3D matrices
                                                                                                                                      Discuss how to use Mathematica's SVD instruction for 3D matrices
                                                                                                                                    ·Answer:
                                                                                                                                      Here's how to use it on a randomly generated 3D matrix:
                                                                                                                                     In[180]:= A =
                                                                                                                                                  i
                                                                                                                                                  \begin{array}{|l|} \hbox{Random [Real, [-4, 4)]} & \hbox{Random [Real, [-4, 4)]} & \hbox{Random [Real, [-4, 4]]} \\ \hbox{Random [Real, [-4, 4]]} & \hbox{Random [Real, [-4, 4]]} & \hbox{Random [Real, [-4, 4]]} \\ \hline \end{array}Random[Real, \{-4, 4\}] Random<sub></sub>[Real, \{-4, 4\}] Random<sub></sub>[Real, \{-4, 4\}]
                                                                                                                                                   Random[Real, \{-4, 4\}] Random[Real, \{-4, 4\}] Random[Real, \{-4, 4\}]
                                                                                                                                                   y
                                                                                                                                                {
MatrixForm@AD
                                                                                                                                                   zzzzzz;
                                                                                                                                            i
                                                                                                                                            k
                                                                                                                                            \overline{\phantom{a}}2.46205 3.72686 -2.98942
                                                                                                                                               -3.89042 -3.21621 3.89705
                                                                                                                                              -0.502626 -2.48997 -1.00435\mathbf{r}^{\prime}\overline{\phantom{a}}To get the hanger matrix for A, you do this:
                                                                                                                                               hanger = Transpose [SingularValues [A][1]] ;
                                                                                                                                             MatrixForm[hanger]
```

```
i
k
\overline{\phantom{a}}-0.638283 0.148443 0.755354
  0.755072 0.311763 0.576776
  0.149873 -0.938493 0.311078
                                                 \mathbf{r}^{\prime}\overline{\phantom{a}}
```
To get the stretcher matrix for A, you do this:

#### $\text{stretcher} = \text{DiagonalMatrix}[\text{SingularValues} [A] [2]]$ ;  $MatrixForm[stretcher]$

i k  $\overline{\phantom{a}}$ 8.36328 0 0 0 2.57687 0 0 0 0.656337  $\mathbf{r}$  $^{\prime}$  $\overline{\phantom{a}}$ 

## To get the aligner matrix for A you do this: **aligner** = **SingularValues** [A] [3];

## $MatrixForm[aliqner]$

i k  $\overline{\phantom{a}}$ -0.548154 -0.619427 0.561995 -0.145799 0.732419 0.66506  $-0.823572$   $0.282617$   $-0.49179$ 

#### Check it out:

 $MatrixForm [A]$  $MatrixForm[hanger.stretcher.aligner]$ 

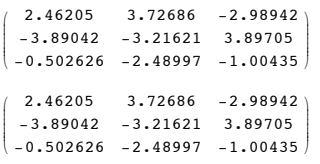

## Yep.

If you want the individual vectors in the aligner frame, do this:

In[190]:= **Clear@alignerframe, kD;**  $\texttt{alignerframe}$  [k\_] := SingularValues [A]  $\llbracket 3, k \rrbracket$  ;  $Table[alignerframe[k], {k, 1, 3}]$  ${f-0.548154, -0.619427, 0.561995}$  $\{-0.145799, 0.732419, 0.66506\},\{-0.823572, 0.282617, -0.49179\}\}$ 

 $\frac{1}{2}$  $\overline{a}$  $\overline{\phantom{a}}$ 

#### If you want {xstretch,ystretch,zstretch}, here they are:

## $\{x \text{stretch, ystretch, zstretch}\} = \text{SingularValues}$  [A]  $\llbracket 2 \rrbracket$

```
(8.36328, 2.57687, 0.656337)
```
If you want the individual vectors in the hanger frame, do this:

```
In[194]:= Clear@hangerframe, kD;
         hangerframe<sup>[k]</sup> := SingularValues<sup>[A]</sup>[1, k];
         Table[hangerframe[k], {k, 1, 3}]{(-0.638283, 0.755072, 0.149873)}{0.148443, 0.311763, -0.938493}, {0.755354, 0.576776, 0.311078}Check them out:
      MatrixForm [A]i
k
{
In[198]:= MatrixForm@hanger.stretcher.alignerD
      \overline{\phantom{a}}2.46205 3.72686 -2.98942
        -3.89042 -3.21621 3.89705
       -0.502626 -2.48997 -1.00435\mathbf{r}\overline{\phantom{a}}i
      k
      \overline{\phantom{a}}2.46205 3.72686 -2.98942
        -3.89042 -3.21621 3.89705
       \begin{bmatrix} -3.89042 & -3.21621 & 3.89705 \\ -0.502626 & -2.48997 & -1.00435 \end{bmatrix}\mathbf{r}1 {A.alignerframe<sup>[1]</sup>, xstretch hangerframe<sup>[1]</sup>}
        {(-5.33814, 6.31488, 1.25343)}, {-5.33814, 6.31488, 1.25343)}{A \cdot \text{aligned}}\{0.382519, \ 0.803373, \ -2.41837\}, \{0.382519, \ 0.803373, \ -2.41837\}\}{A \cdot \text{alignment} \cdot \text{Time} \cdot [3]}, zstretch hangerframe[3]
        \{(0.495767, 0.378559, 0.204172\}, \{0.495767, 0.378559, 0.204172\}\}Everything checks.
  Another way for Mathematica to serve you. 
·B.1.a.iii) The SVD instruction for 3D matrices - how it works
  How does Mathematica's SVD instruction work for 3D matrices? 
·Answer:
  It's the same as in 2D.
  Mathematica tries to find a 3D perpendicular frame 
       {alignerframe[1], aligerframe[2], alignerframe[3]}
  so that
```
 $(A.alignerframe[1]).(A.alignerframe[2]) = 0,$  $(A. a ligner frame[1]). (A. a ligner frame[3]) = 0,$ and

 $(A.alignerframe[2]).(A.alignerframe[3]) = 0$ It's an impossible job by hand, but it's easy for *Mathematica*. Later in the course you will learn why this is guaranteed to work.

#### **·B.1.a.iv) Descriptions of the actions of the hanger, the stretcher and the aligner for a 3D matrix**

Here's a sample 3D matrix A together with the SVD calculations of the aligner the stretcher and the hanger for  $-1.49$   $0.55$   $-0.59$ 

```
A =\begin{bmatrix} -1.49 & 0.33 & -0.33 \\ -0.89 & -1.38 & -1.45 \end{bmatrix}\binom{0.42}{-0.02} -1.03
         \overline{\phantom{a}}\mathbf{I}{
-1.49 0.55 -0.59
                                                  \overline{\phantom{a}}:
    In[202]:= A =
              i
              k
jjjjjj
-0.89 -1.38 -1.45
                  0.42 -0.02 -1.03
                                                          y
                                                          {
zzzzzz;
    MatrixForm [A]
```

```
i
\overline{\phantom{a}}-1.49 0.55 -0.59-0.89 -1.38 -1.45\frac{1}{2}\overline{\phantom{a}}
```

```
0.42 - 0.02 - 1.03(0.42 - 0.02 - 1.03)<br>hanger = Transpose [SingularValues [A] [[1]];
       MatrixForm[hanger]
```

```
i
     k
     \overline{\phantom{a}}-0.427099 0.868978 0.249927
      -0.877295 -0.331313 -0.347255-0.218953 -0.367572 0.903853
                                               \mathbf{r}{
In[206]:= stretcher = DiagonalMatrix@SingularValues@ADP2TD;
                                               \overline{\phantom{a}}MatrixForm[stretcher]
```

```
2.40373 0 0
       0 1.52991 0
       0 0 0.888182
                              \mathbf{r}aligner = SingularValues [A] [3] ;
                              \overline{\phantom{a}}MatrixForm[alique]
```

```
i
\overline{\phantom{a}}0.551314 0.407759 0.727864
  -0.754483 0.616051 0.226357
  0.356102 0.673954 -0.647284
                                               \mathbf{r}\overline{\phantom{a}}
```
#### k Check it out:

k

i k  $\overline{\phantom{a}}$ 

> $MatrixForm [A]$  $MatrixForm[hanger.setrether.aligner]$

 $^{\prime}$ 

```
i
\begin{vmatrix} -0.89 & -1.38 & -1.45 \\ 0.42 & -0.02 & -1.03 \end{vmatrix}-1.49 0.55 -0.59-0.89 -1.38 -1.45\mathbf{r}\overline{ }\overline{\phantom{a}}
```

```
\begin{bmatrix} -1.49 & 0.33 & -0.39 \\ -0.89 & -1.38 & -1.45 \end{bmatrix}\begin{vmatrix} -0.89 & -1.38 & -1.45 \\ 0.42 & -0.02 & -1.03 \end{vmatrix}-1.49 0.55 -0.59\frac{1}{2}{
In[212]:= Clear@alignerframe, kD;
                                   \overline{\phantom{a}}\texttt{alignerframe} [k_] := SingularValues [A] [3, k] ;
       Table [alignerframe[k], {k, 1, 3}]{0.551314, 0.407759, 0.727864}\{-0.754483, 0.616051, 0.226357\},\{0.356102, 0.673954, -0.647284\}\}\{x \text{stretch}, y \text{stretch}, z \text{stretch}\} = \text{SingularValues} [A] [2]
         {2.40373, 1.52991, 0.888182}In[216]:= Clear@hangerframe, kD;
          hangerframe<sup>[k_]</sup> := SingularValues<sup>[A]</sup>[1, k];
        Table[hangerframe[k], {k, 1, 3}]{(-0.427099, -0.877295, -0.218953)}{0.868978, -0.331313, -0.367572}, {0.249927, -0.347255, 0.903853}Check them out:
       {A.alignerframe<sup>[1]</sup>, xstretch hangerframe<sup>[1]</sup>}
         {(-1.02663, -2.10878, -0.526303)}, {-1.02663, -2.10878, -0.526303)}{A \cdot \text{align}}P
        \{\{1\texttt{.}32946\,\textit{\textbf{,}} \texttt{ --0.506878\,\textit{\textbf{,}} \texttt{ --0.562352}\}\,\textit{\textbf{,}} \{\{1\texttt{.}32946\,\textit{\textbf{,}} \texttt{ --0.506878\,\textit{\textbf{,}} \texttt{ --0.562352}}\}\}{A.alignerframe<sup>[3]</sup>, zstretch hangerframe<sup>[3]</sup>}
        \{\{0.221981,\ -0.308426,\ 0.802786\},\ \{0.221981,\ -0.308426,\ 0.802786\}\}This checks.
  Illustrate the actions of aligner, stretcher and hanger.
·Answer:
  Here you go:
  Stage O: Before the hit:
          Clear<sup>[x, y, s, t, pointcolor];</sup>
          8x@s_, t_D, y@s_, t_D, z@s_, t_D< =
             \{ \text{Sin}[s] \text{Cos}[t], \text{Sin}[s] \text{Sin}[t], \text{Cos}[s] \};{slow, ship} = {0, \pi}{ \{ \texttt{flow}, \ \texttt{thigh} \} = \{ 0, \ 2 \pi \};r = Max[1.2, Max[Singularity allows[Al]]pointcolor[s_1, t_1 := RGEcolor[1.1mm]Normalize [{Abs[x[s, t]],Abs[y[s, t]],Abs[z[s, t]]}][[1],
              Normalize[{X[s, t]}, \textbf{b}]; Abs[y[s, t]], Abs[z[s, t]]}]Normalize[(\text{Abs}[x[s, t]], \text{Abs}[y[s, t]], \text{Abs}[z[s, t]]]]
```
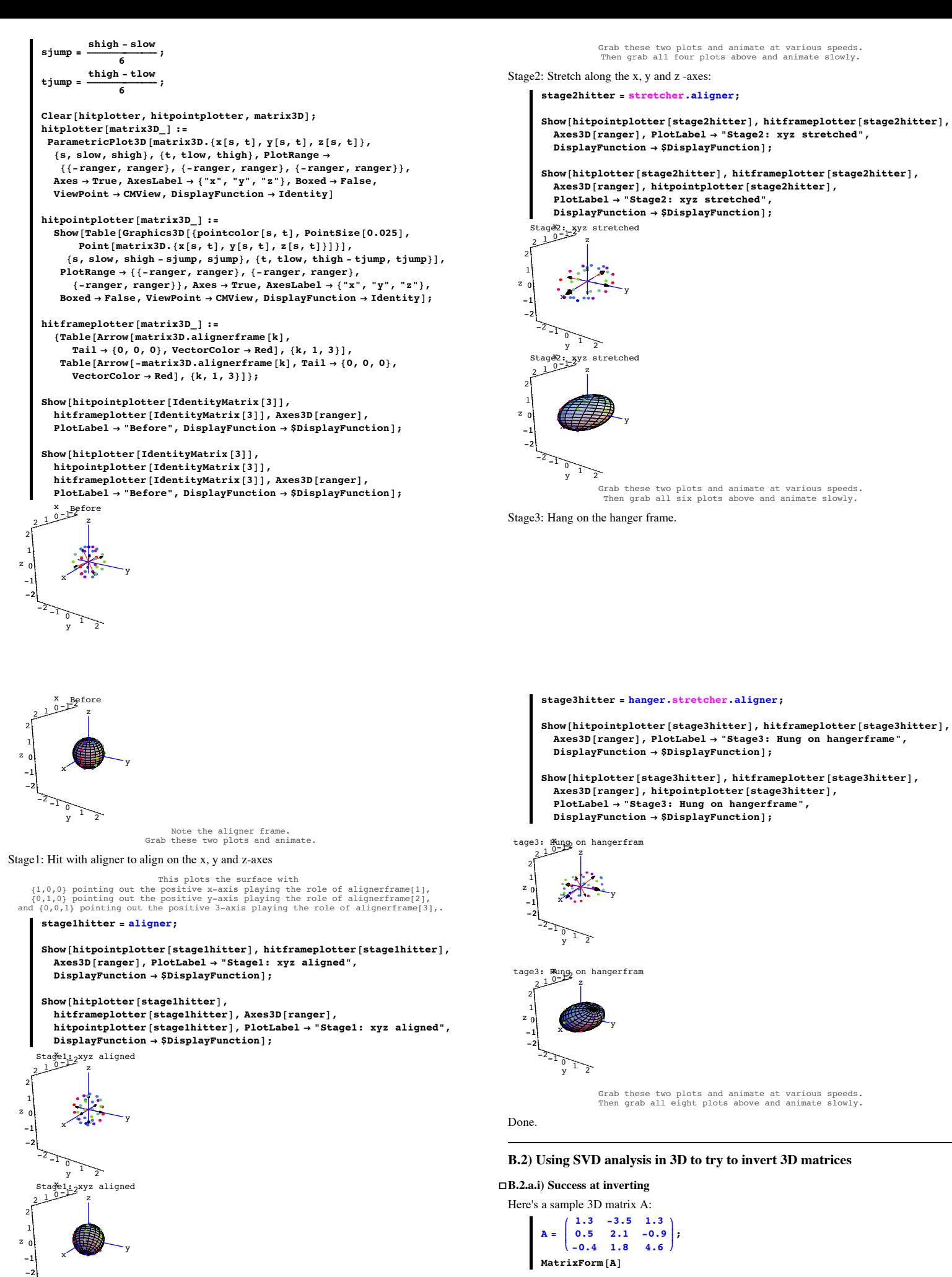

 $MatrixForm [A]$ 

 $-2$  -1  $\frac{1}{\sqrt{2}}$ 

-2

```
i
   \begin{bmatrix} -0.4 & 1.6 & 4.6 \end{bmatrix}<br>Here's Mathematica's calculation of A^{-1}:
        \overline{\phantom{a}}1.3 -3.5 1.3
          0.5 2.1 -0.9
          -0.4 1.8 4.6
                                      \mathbf{r}\overline{\phantom{a}}MatrixForm[Inverse[A]]i
   \begin{bmatrix} 0.0733062 & -0.0390337 & 0.166902 \end{bmatrix}<br>Use SVD analysis to explain where this calculation comes from.
        \overline{\phantom{a}}0.475628 0.777534 0.0177096
          -0.0818013 0.274077 0.0767414
          0.0733682 -0.0396357 0.188902
                                                                   \mathbf{r}\overline{\phantom{a}}·Answer:
   Do your SVD analysis in the form 
            A = hanger. stretcher.aligner:
            hanger = Transpose<sup>[SingularValues</sup><sup>[A]</sup>[1]<sup>]</sup>;
           MatrixForm[hanger]\begin{bmatrix} 0.104962 & -0.871593 & -0.478862 \end{bmatrix}k
        \overline{\phantom{a}}-0.0140423 0.480174 -0.877061-0.994377 - 0.0987826 - 0.038161\mathbf{r}\begin{bmatrix} -0.994377 & -0.0967626 & -0.036161 \end{bmatrix}<br>
\begin{bmatrix} \text{a} \\ \text{b} \end{bmatrix} { \text{a} \\ \text{c} \end{bmatrix} x \begin{bmatrix} 2 \\ 0 \end{bmatrix} ;
                                                                    \overline{\phantom{a}}{\bf 0} stretcher = {\bf 0}iagonalMatrix [{xstretch, ystretch, zstretch}];
           MatrixForm[stretcher]i
        k
        \overline{\phantom{a}}4.96395 0 0
               0 4.45763 0
               0 0 1.07179
                                                     \frac{1}{2}aligner = SingularValues [A] [3] ;
                                                     \overline{\phantom{a}}MatrixForm[aligner]i
        k
        \overline{\phantom{a}}0.106202 -0.440524 -0.891437-0.191463 0.870671 -0.453072-0.975737 -0.218794 -0.0081231\mathcal{L}^{\prime}\overline{a}Check it out:
           MatrixForm [A]MatrixForm[hanger.stretcher.aligner]\begin{bmatrix} 1 & 3 & -3 & 3 & 1 & 3 \\ 0 & 5 & 2 & 1 & -0 & 9 \\ -0 & 4 & 1 & 8 & 4 & 6 \end{bmatrix}k
          1.3 -3.5 1.3
          -0.4 1.8 4.6
                                      \mathbf{r}^{\prime}\overline{\phantom{a}}i
        k
        \overline{\phantom{a}}1.3 -3.5 1.3
          0.5 2.1 -0.9
         -0.4 1.8 4.6
                                      \mathbf{r}^{\prime}\overline{\phantom{a}}Good.
   This tells you that
           A = \text{hanger}\xspace. stretcher. aligner.
   Now remembering that A^{-1} undoes everything A does, you build
           A^{-1}= aligner<sup>-1</sup> stretcher<sup>-1</sup> hanger<sup>-1</sup>.
   To do this, note that just as in 2D:
   • aligner<sup>-1</sup> = aligner<sup>t</sup>:
         MatrixForm[Inverse[aligner]]i
        k
        \overline{\phantom{a}}0.106202 -0.191463 -0.975737
          -0.440524 0.870671 -0.218794-0.891437 -0.453072 -0.0081231
                                                                  \mathcal{L}^{\prime}\overline{\phantom{a}}MatrixForm[Transpose[aligner]]\begin{bmatrix} 0.100202 & -0.191403 & -0.975757 \\ -0.440524 & 0.870671 & -0.218794 \\ -0.891437 & -0.453072 & -0.0081231 \end{bmatrix}k
          0.106202 -0.191463 -0.975737-0.891437 - 0.453072 - 0.0081231\mathcal{L}^{\prime}\overline{\phantom{a}}\text{stretcher}^{-1} =
                           i
                           k
                           \overline{\phantom{a}}\frac{1}{\text{xstretch}} 0 0
                                 \frac{1}{\text{vstretch}} 0
                                0 \t 0 \t 1zstretch
                                                               y
                                                               ^{\prime}\overline{\phantom{a}}:
            unstretcher = DiagonalMatrix \left[\frac{1}{\text{stretch}}, \frac{1}{\text{ystretch}}, \frac{1}{\text{stretch}}\right] ;
           MatrixForm[unstretcher]
        i
e \frac{1}{2} MatrixForm[Inverse[stretcher]]
        \overline{\phantom{a}}0.201453 0 0
                0 0.224334 0
                \begin{bmatrix} 0 & 0.224334 & 0 \\ 0 & 0 & 0.933018 \end{bmatrix}\mathbf{r}i
        k
        \overline{\phantom{a}}0.201453 0 0
                0 0.224334 0
                \begin{bmatrix} 0 & 0.224334 & 0 \\ 0 & 0 & 0.933018 \end{bmatrix}y
   And
   • hanger<sup>-1</sup> = hanger<sup>t</sup>:
```
 $\blacksquare$  Inverse [hanger]

```
(0.104962, -0.0140423, -0.994377),\{-0.871593, 0.480174, -0.0987826\}\{-0.478862, -0.877061, -0.038161\}Transpose [hanger]{0.104962, -0.0140423, -0.994377}\{-0.871593, 0.480174, -0.0987826\},(-0.478862, -0.877061, -0.038161)The upshot: A^{-1} is given by
        SVDinverse = Transpose[aligner] undercenterer. Transpose[larger];MatrixForm [SVDinverse]0.475628 0.777534 0.0177096
       -0.0818013 0.274077 0.0767414
       0.0733682 -0.0396357 0.188902
                                              \mathbf{r}^{\prime}\overline{\phantom{a}}Compare with Mathematica's direct calculation:
     MMatrixForm<sup>[Inverse<sup>[A]</sup>]</sup>
    (0.475628 \t 0.777534 \t 0.0177096-0.0818013 0.274077 0.0767414
       0.0733682 -0.0396357 0.188902
                                              \mathbf{r}\overline{ }\overline{\phantom{a}}Had it all the way.
·B.1.b.ii) Failure
 Here's another sample 3D matrix A
```

```
\mathbf{A} = \begin{bmatrix} 2.1 & -1.2 & 0.5 \\ 0.8 & -2.4 & 0.1 \\ 1.0 & -1.0 & 1.2 \end{bmatrix}\begin{bmatrix} 1.0 & -1.0 & 1.2 \end{bmatrix}2.4 -7.2 0.3
             MatrixForm[A]
```

```
i
\begin{vmatrix} 0.8 & -2.4 & 0.1 \\ 1. & -1. & 1.2 \end{vmatrix}2.4 -7.2 0.3
  0.8 - 2.4 0.1\mathbf{r}\overline{\phantom{a}}
```
i k jjjjjjj

i k  $\overline{\phantom{a}}$ 

Here's *Mathematica*'s attempt at a calculation of  $A^{-1}$ :

 $M$ **MatrixForm** [Inverse<sup>[A]</sup>]

```
Inverse::luc :<br>Result for Inverse of badly conditioned matrix \{(2.4, -7.2, 0.3), (0.8, -2.4, 0.1), (1., -1., 1.2)\} may contain significant numerical errors.
```
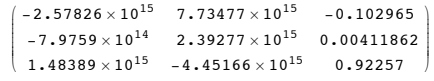

Garbage.

```
Explain what happened.
```
**·Answer:**

Do an SVD analysis of the stretch factors of A:

```
\blacksquare SingularValues [A] [[2]]
```
 ${8.11577, 1.29395}$ 

Ouch!

No need to go further! The fact that *Mathematica* reports only two stretch factors is *Mathematica*'s way of telling

you that the third stretch factor is 0.

 This also signals that a hit by this matrix squashes everything onto the plane through {0,0,0} determined by hangerframe[1] and hangerframe[2]:

```
Client[hangerframe];
      \{hangerframe[1], hangerframe[2]\} = SingularValues[A][[1]]{(-0.935545, -0.311848, -0.165851)}, {-0.15734, -0.0524467, 0.986151)}Watch it happen in this action movie:
       In[273]:= Clear@hangerframeD;
       {h}angerframe<sup>[1]</sup>, hangerframe<sup>[2]</sup>} = SingularValues<sup>[A]</sup>[<sup>1]</sup>];
       a = 5;
       points = Table[ {Random [Real, {-a, a}],
           \n pointcolor [k_] = RGBColor \left[0.5\left(\sin\left[\frac{2\,\pi\,k}{\text{Length}[\text{points}]} \right]+1\right],\right.0.5 i
                \left(\cos\left[\frac{2\pi k}{\text{Length}[\text{points}]} \right]+1\right), 0.3];
```
 $pointplot = Table$  $Graphics3D$ <sup>[</sup>{PointSize<sup>[0.04]</sup>, pointcolor<sup>[k]</sup>, Point<sup>[points</sup> $[$ **k**]]}],  $\{k, 1, \text{Length}[\text{points}]\}\}\$ 

 ${\bf hitpointplot = Table [Graphics3D[\{PointSize[0.04\}, pointColor[k\},$  $Point[A.points[[k]]]\}, \{k, 1, Length[points]\}\};$ 

```
b = 8;
```

```
planeplot = Graphics3DPolygon<sub>[{-</sub>b hangerframe<sub>[1]</sub> - b hangerframe<sub>[2]</sub>, - b hangerframe<sub>[1]</sub> +
       b hangerframe<sup>[2]</sup>, b hangerframe<sup>[1]</sup> + b hangerframe<sup>[2]</sup>,
```

```
ranger = b;
```
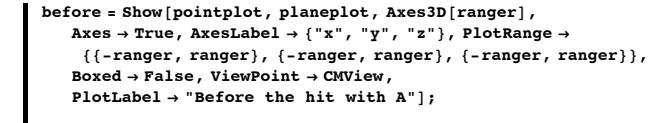

```
after = Show@hitpointplot, planeplot, Axes3D@rangerD, Axes Æ True,
   \overrightarrow{A} Axes \rightarrow True, AxesLabel \rightarrow {"x", "y", "z"}, PlotRange -
     88-ranger, ranger<, 8-ranger, ranger<, 8-ranger, ranger<<,
   Boxed → False, ViewPoint → CMView,
   PlotLabel \rightarrow "After the hit with A"];
```
Before the hit with A  $\frac{5}{2}$ 

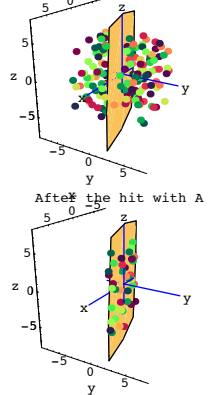

See the same thing from the view point of 6 hangerframe[1].  $Show [before, ViewPoint \rightarrow 6 hangerframe [1]]$ ;

# $Show[after, ViewPoint \rightarrow 6 hangerframe[1]]$ ;

Before the hit with A  $\frac{5}{9}$ 

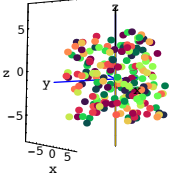

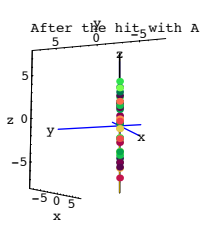

Grab and animate.

See the same thing from the view point of 6 hangerframe[2].

## $Show [before, ViewPoint \rightarrow 6 hangerframe [2]]$ ;

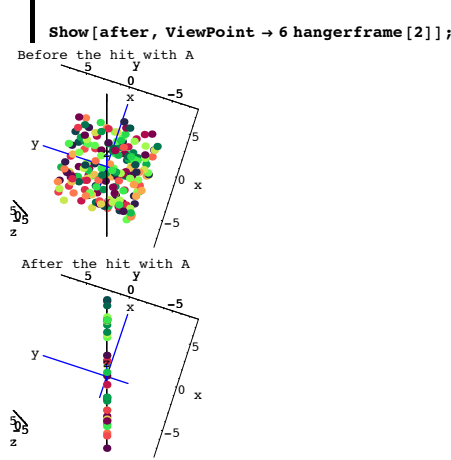

The plotted plane is the plane through {0,0,0} defined by hangerframe[1] and hangerframe[2].

The hit with A squashes everything onto this plane and the hit with A deposits many different points onto the same point on the plane.

There is no way of going from a given point  $\{a,b,c\}$  on the plane to a single point  $\{x,y,z\}$ with

## $A.\{x,y,z\} = \{a,b,c\}.$

The upshot: There is no way to undo a hit with A. That's why A is not invertible.

## **B.3) Rank of a 3D Matrix**

**·B.3.a.i) The rank of a matrix is the number of dimensions that matrix uses to hang its hits**

How do you determine the rank of a given 3D matrix A?

**·Answer:**

Do an SVD analysis of the SVD stretch factors of A.

If A has three non-zero stretch factors, then the rank of A is 3. In this case A uses all of 3D to hang its hits.

If A has exactly two non-zero stretch factors, then the rank of A is 2. In this case, A hangs all of its hits on a two dimensional plane within 3D.

If A has exactly one non-zero stretch factor, then the rank of A is 1. In this case, A hangs all of its hits on a one dimensional line within 3D.

If A has no non-zero stretch factors, then the rank of A is 0. In this case, A hits all  $\{x,y,z\}$ 's onto  $\{0,0,0\}$ . The only 3D matrix A whose rank is 0 is  $\begin{pmatrix} 0 & 0 & 0 \\ 0 & 0 & 0 \end{pmatrix}$ 

$$
A = \begin{bmatrix} 0 & 0 & 0 \\ 0 & 0 & 0 \end{bmatrix}.
$$

**·B.3.a.ii) Determine the rank and plot** Here's a 3D matrix A:

In[289]:= **A =**  $\begin{bmatrix} 1.7 & -0.5 & -1.3 \\ 0.4 & -0.4 & 0.3 \end{bmatrix}$  $\begin{bmatrix} 0.4 & -0.4 & 0.2 \end{bmatrix}$ **1.0 -1.0 0.5 {**  $MatrixForm [A]$ 1. -1. 0.5

1.7 -0.5 -1.3 0.4 -0.4 0.2 y { zzzzzzz

Determine If the rank of A is 1, then give the line on which A hangs all its hits. If the rank of A is 2, then give the plane on which A hangs all its hits. Illustrate with decisive plots.

## **·Answer:**

i k  $\overline{\phantom{a}}$ 

SVD analyze the stretch factors of A: **b** $\text{stretches} = \text{SingularValues}$  [A] [[2]]

```
{2.39264, 1.30968}
```
Exactly two non-zero stretch factors.

This tells you that the rank of A is 2.

This matrix A hangs all its hits on the plane through  $\{0, 0, 0\}$  framed by  ${\text{hangerframe[1]}}, \text{hangerframe[2]}.$ 

This plane consists of all points of the form:

```
In[292]:= Clear@hangerframe, s, tD;
```
 $\{hangerframe[1], hangerframe[2]\} = SingularValues[A][[1]];$ 

 $$  $\{-0.438607 s + 0.818347 t,$ 

 $-0.881387 s - 0.472395 t, -0.175443 s + 0.327339 t \}$ 

See it happen:

In[295]:= **a = 5;**  $points = Table$   $[$   ${Random}[Real, {-a, a}]$ **Random[Real,**  $\{-a, a\}$ ], **Random[Real,**  $\{-a, a\}$ ]),  $\{k, 1, 20\}$ ];  $\frac{1}{2}$  **pointcolor**  $\left[\frac{1}{2}$  **RGBColor** $\left[0,5\right]$  **s**  $\left[\frac{1}{2}$ 

pointcolor[k<sub>1</sub>] = RGBColor[0.5
$$
\left(\sin\left[\frac{2\pi k}{\text{Length}[\text{points}]}\right]+1\right],
$$
  
0.5 $\left(\cos\left[\frac{2\pi k}{\text{Length}[\text{points}]}\right]+1\right), 0.3$ ];

## $pointplot = Table$

 $\text{Graphics3D}\left[\left\{\text{Pointsize}\left[0.04\right],\text{ pointcolor}\left[k\right],\text{ Point}\left[\text{points}\left[\![k]\right]\right]\right\}\right],$  $\{k, 1, \text{Length}[\text{points}]\}\}\$ 

```
{\bf hitpointplot = Table [Graphics3D[\{PointSize[0.04\}, pointColor[k],Point[A.points[[k]]]\}, \{k, 1, Length[points]\}\};
```
**actionarrows <sup>=</sup> Table@Arrow@A.pointsPk<sup>T</sup> - pointsPkT, Tail <sup>Æ</sup> pointsPkT,**  $VectorColor \rightarrow pointcolor[k]]$ ,  $\{k, 1, Length[points]\}$ ;

## **b = 8;**

```
planeplot = Graphics3D@
     Polygon[(-b \text{ hangerframe}[1] - b \text{ hangerframe}[2], -b \text{hangerframe}[1] + b \text{langerframe}[3])b hangerframe<sup>[2]</sup>, b hangerframe<sup>[1]</sup> + b hangerframe<sup>[2]</sup>,
        b hangerframe<sup>[1]</sup> - b hangerframe<sup>[2]</sup>}]];
```
#### **ranger = b;**

- **before** = **Show**[pointplot, planeplot, Axes3D[ranger], Axes → True,  ${\bf A}{\bf x}{\bf e}{\bf s}{\bf L}{\bf a}{\bf b}{\bf e}{\bf l}$   $\rightarrow$  {" ${\bf x}$ ", " ${\bf y}$ ", " ${\bf z}$ "}, Boxed  $\rightarrow$  False, PlotRange  $\rightarrow$ **<sup>88</sup>-ranger, ranger<, <sup>8</sup>-ranger, ranger<, <sup>8</sup>-ranger, ranger<<,**  $ViewPoint \rightarrow CMView, PlotLabel \rightarrow "Before"]$ ;
- **action = Show**[**before**, **actionarrows**, **PlotRange** → {{-ranger, ranger}, **<sup>8</sup>-ranger, ranger<, <sup>8</sup>-ranger, ranger<<, ViewPoint <sup>Æ</sup> CMView, PlotLabel** → "Action Arrows for Rank 2 matrix"];
- **after <sup>=</sup> Show@hitpointplot, planeplot, Axes3D@rangerD, Axes <sup>Æ</sup> True,**  ${\bf A}{\bf x}{\bf e}{\bf s}\rightarrow {\bf True}\,,\,\,{\bf A}{\bf x}{\bf e}{\bf s}{\bf L}{\bf a}{\bf b}{\bf e}{\bf l}\rightarrow\{~\!^{\ast}{\bf x}^{\shortparallel},~\!^{\shortparallel}{\bf y}^{\shortparallel},~\!^{\shortparallel}{\bf z}^{\shortparallel}\},\,\,{\bf B}{\bf o}{\bf x}{\bf e}{\bf d}\rightarrow{\bf F{\bf a}}{\bf l}{\bf s}{\bf e}\,,\,\,{\bf PlotRange}\rightarrow$ **<sup>88</sup>-ranger, ranger<, <sup>8</sup>-ranger, ranger<, <sup>8</sup>-ranger, ranger<<,**  $ViewPoint \rightarrow CMView$ ,  $PlotLabel \rightarrow "After"$ ];

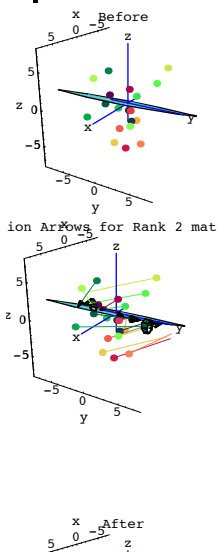

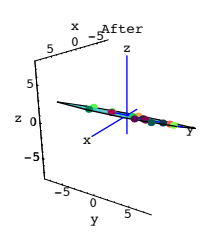

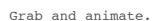

See the same thing from the view point of 6 hangerframe[1].

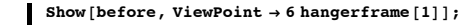

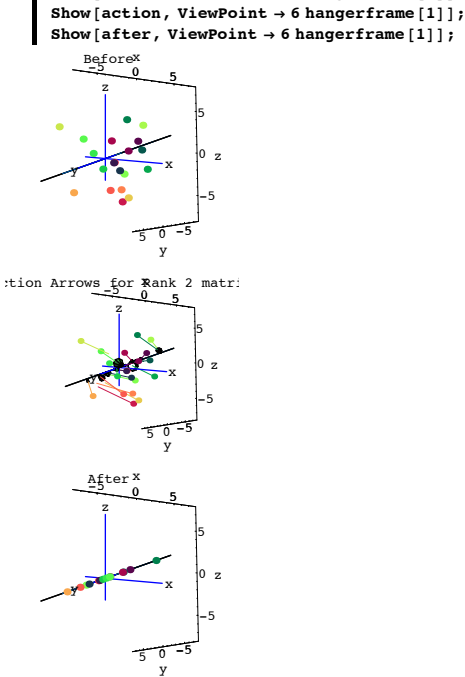

This matrix is not invertible.

**·B.3.a.iii) Determine the rank and then plot**

```
Here's yet another 3D matrix A:
          In[310]:= A =
                   i
                   \begin{bmatrix} 1.86 & -1.77 & 1.95 \\ 0.496 & -0.472 & 0.52 \end{bmatrix}1.24 -1.18 1.3
                     1.86 -1.77 1.95
                                                            y
                                                            zzzzzz ;
         MatrixForm[A](1, 24, -1, 18, 1, 3)k = 0.496 - 0.492 0.<br>Determine the rank of A.
      \begin{bmatrix} 1.86 & -1.77 & 1.95 \\ 0.496 & -0.472 & 0.52 \end{bmatrix}1.86 -1.77 1.95
                                              \mathbf{r}^{\prime}\overline{\phantom{a}}
```
If the rank of A is 1, then give the line on which A hangs all its hits. If the rank of A is 2, then give the plane on which A hangs all its hits. Illustrate with decisive plots.

#### **·Answer:**

i

SVD analyze the stretch factors of A:

 $\blacksquare$  **stretches** = **SingularValues**  $[A]$   $[2]$  $(3.96916)$ 

Exactly one non-zero stretch factor.

This tells you that the rank of A is 1.

This matrix A hangs all its hits on the line through {0,0,0} consisting of all the multiples of hangerframe[1].

```
In[313]:= Clear@hangerframe, tD;
\{ \texttt{hangerframe[1]} \} = \texttt{SingularValues} [\texttt{A}] [\texttt{[]}] \}
```
 $t$  hangerframe<sup>[1]</sup>  $\{-0.54153 \t{t}, -0.812296 \t{t}, -0.216612 \t{t}\}$ 

See it happen:

a = 4;  
\npoints = Table[{Random[Real, {-a, a]},  
\nRandom[Real, {-a, a]}, Random[Real, {-a, a}]}, {k, 1, 30}];  
\npointcolor[k\_+] = RGBColor[0.5
$$
\left\{\sin\left[\frac{2\pi k}{\text{Length[points]}}\right] + 1\right\},
$$
  
\n0.5 $\left(\cos\left[\frac{2\pi k}{\text{Length[points]}}\right] + 1\right), 0.3];$ 

```
pointplot = Table[\text{Graphics3D}\left[\left\{\text{Pointsize}\left[0.04\right],\text{ pointcolor}\left[k\right],\text{ Point}\left[\text{points}\left[\left[k\right]\right]\right)\right\},\text{ pointspace}\{k, 1, \text{Length}[\text{points}]\}
```
 $hat{P}[k]$ **,**  $hat{P}[k]$ **,**  $hat{P}[k]$  $\texttt{Point} \left[ \texttt{A}.\texttt{points} \left[ \left[ \texttt{k} \right] \right] \right\} \right], \ \left\{ \texttt{k, 1, Length} \left[ \texttt{points} \right] \right\} \right];$ 

 $\texttt{actions} = \texttt{Table} \left[ \texttt{Arrow} \left[ \texttt{A} \texttt{.points} \left[ \left[ \texttt{k} \right] \right] - \texttt{points} \left[ \left[ \texttt{k} \right] \right], \texttt{Tail} \rightarrow \texttt{points} \left[ \left[ \texttt{k} \right] \right],$  $\text{VectorColor} \rightarrow \text{pointcolor}[k]]$ ,  $\{k, 1, \text{Length}[\text{points}]\}]$ ;

# **b = 12;**

 $lineplot = Graphics3D$  ${\bf 0.01}$ , Line ${\bf 0.01}$ , Line ${\bf 0.01}$ , b hangerframe ${\bf 1.0}$ 

**ranger = 7; before** = **Show**[pointplot, lineplot, Axes3D[ranger], Axes → True,  $\texttt{A}\texttt{xsLabel} \rightarrow \{\texttt{"x", "y", "z"}\}$  ,  $\texttt{Boxed} \rightarrow \texttt{False}$  ,  $\texttt{PlotRange} \rightarrow \texttt{Set}$ {{-ranger, ranger}, {-ranger, ranger}, {-ranger, ranger}},<br>ViewPoint → CMView, PlotLabel → "Before"];

 $\text{action = Show}$  [before, actionarrows, PlotRange  $\rightarrow$  {{-ranger, ranger}, **<sup>8</sup>-ranger, ranger<, <sup>8</sup>-ranger, ranger<<, ViewPoint <sup>Æ</sup> CMView,**  $PlotLabel \rightarrow "Action Arrows for Rank 1 matrix"]$ ;

```
after = Show@hitpointplot, lineplot, Axes3D@rangerD, Axes Æ True,
     AxesLabel → {"x", "y", "z"}, Boxed → False, PlotRange →<br>{{-ranger, ranger}, {-ranger, ranger}, {-ranger, ranger}},
     \texttt{ViewPoint} \rightarrow \texttt{CMView}\,, \texttt{PlotLabel} \rightarrow \texttt{"After"}~\}Before
    x
```
-5 <sup>0</sup> y 5 -5 0 5 z  $x \in \mathbb{R}$ z 5

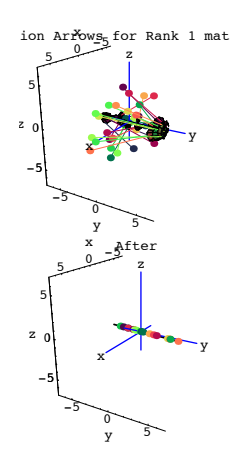

Grab and animate.

See the same thing from the view point of 6 hangerframe[1].

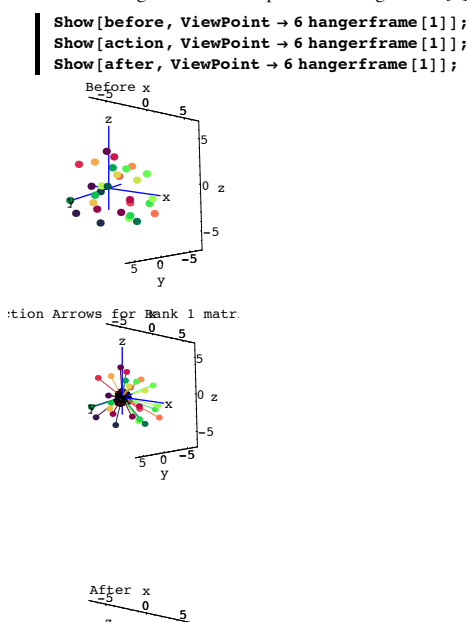

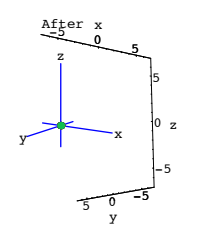

Grab and animate.

## This matrix is not invertible.

#### **·B.3.a.iv) Determine the rank** Here's another 3D matrix A:

```
In[331]:= A =
        i
0.863 -4.776 3.453
        k
jjjjjj
1.770 -3.142 2.183
        2.247 3.581 -2.334
                                    y
                                    {
                                    \intMatrixForm[A]{2.247, 3.581, -2.334}{0.863, -4.776, 3.453}, {1.77, -3.142, 2.183}i
\overline{\phantom{a}}2.247 3.581 -2.334
 0.863 -4.776 3.453
 1.77 -3.142 2.183
                            \mathbf{r}\overline{\phantom{a}}
```
k Determine the rank of A.

If the rank of A is 1, then give the line on which A hangs all its hits. If the rank of A is 2, then give the plane on which A hangs all its hits.

 $^{\prime}$ 

## **·Answer:**

SVD analyze the stretch factors of A:

## $\text{stretches} = \text{SingularValues}$  [A]  $[2]$ ]

 ${8.22805, 2.9759, 0.109838}$ 

Three non-zero stretch factors.

This tells you that the rank of A is 3.

This matrix A uses all of 3D to hang its hits. It is invertible.

In fact, saying that a 3D matrix A is invertible is the same as saying that the rank of A is 3.

**B.4) Linear Algebra: Using the idea of rank and 3D SVD analysis to try to solve systems of linear equations**

## **·B.4.a) Success when the coefficient matrix is invertible**

Use what you know about 3D matrices to try come up with the x and the y and the z that solve the simultaneous linear equations:

```
2.1 x - 1.7 y + 2.1 z = 7.11.8 \text{ x} + 0.6 \text{ y} - 3.2 \text{ z} = -1.5-2.1 \text{ x} + 0.7 \text{ z} = 2.3.
```
**·Answer:** Go with this matrix:

Folks like to call this the "coefficient matrix."

```
In[334]:= A =
            i
            k
            \sqrt{2}2.1 -1.7 2.1
              1.8 0.6 -3.2
              -2.1 0 0.7
                                     y
zzzzzz;
                                     {
       MatrixForm [A]i
    \begin{vmatrix} 1.8 & 0.6 & -3.2 \\ -2.1 & 0 & 0.7 \end{vmatrix}2.1 -1.7 2.1
      -2.1 0 0.7
                             \mathbf{r}\overline{ }\overline{\phantom{a}}Check the rank of A:
    \blacksquare stretches = SingularValues [A] [2]{4.22645, 3.52677, 0.386026}Three non-zero stretch factors. The rank of A is 3 and this means A is invertible.
The linear system of equations is
     2.1 x - 1.7 y + 2.1 z = 7.11.8 x + 0.6 y - 3.2 z = -1.5-2.1 x + 0.7 z = 2.3This is the same as
```

```
A.{x, y, z} = {7.1, -1.5, 2.3}:
```
In[337]:= **Clear@x, y, zD;**

**ColumnForm** [Thread  $[A.\{x, y, z\} = \{7.1, -1.5, 2.3\}]$ ]  $2.1 x - 1.7 y + 2.1 z = 7.1$ 1.8  $x + 0.6 y - 3.2 z = -1.5$  $-2.1 x + 0.7 z = 2.3$ 

```
To come up with the x, the y and the z that solve this system, start with
         A.{x, y, z} = \{7.1, -1.5, 2.3\}:
  and hit both sides with A^{-1}to get
         \{x, y, z\} = A^{-1} \cdot A \cdot \{x, y, z\} = A^{-1} \{7.1, -1.5, 2.3\}:
      {x, y, z} = \text{Inverse}[A] \cdot \{7.1, -1.5, 2.3\}\{-1.87887, -9.40146, -2.35089\}Check:
      A.\{x, y, z\} = \{7.1, -1.5, 2.3\}True
  Check again:
         In[341]:= Clear@x, y, zD;
         Solve[A.\{x, y, z\} = \{7.1, -1.5, 2.3\}]\{x \rightarrow -1.87887, y \rightarrow -9.40146, z \rightarrow -2.35089\}\}Got it.
·B.4.b.i) What to try when the coefficient matrix is not invertible
  Here's a new 3D matrix
         In[343]:= A =
              i
              k
jjjjjj
-0.563 -0.921 0.370
                1.288 -0.166 -0.148
               -0.162 2.008 -0.592
                                              y
                                              {
                                              zzzzzz;
         MatrixForm [A]i
  k = 0.505 - 0.92<br>Check the rank of A:
      \overline{\phantom{a}}1.288 -0.166 -0.148
        -0.162 2.008 -0.592-0.563 -0.921 0.37
                                      \mathcal{L}^{\prime}\overline{a}\blacksquare stretches = SingularValues [A] [[2]]
        {2.31839, 1.42981}Exactly two non-zero stretch factors so the rank of A is two.
  This signals that A is not invertible:
      Inverse [A]Inverse::sing :<br> Matrix {{1.288, -0.166, -0.148}, {-0.162, \ll\!\!6\!\gg, -0.592}, {-0.563, -0.921, 0.37}} is singular.
        Inverse[\{1.288, -0.166, -0.148\},\{-0.162, 2.008, -0.592\}, \{-0.563, -0.921, 0.37\}\}Garbage.
  In spite of this for a given u, v and w, the corresponding linear system,
       1.288 x - 0.166 y - 0.148 z = u
```

```
-0.162 x + 2.008 y - 0.592 z = v
```
 $-0.563$  x  $-0.921$  y  $+0.370$  z = w,

might have many or might have no solutions for x, y and z, depending on where the point  $\{u, v, w\}$  is located.

How do you make this determination?

#### **·Answer:**

The fact that the rank of A is 2 tells you that you that A hangs all its hits on a 2D plane in 3D.

```
In other words the rank of A is 2.
```
This plane is framed by:

#### $Client[hangerframe];$

 $\{hangerframe[1], hamgerframe[2]\} = SingularValues [A] [{1}])$  $\{ \{0.0378603, -0.90123, 0.431685\}, \{-0.912085, 0.145322, 0.383382\} \}$ In other words, this plane consists of all points of the form

```
s hangerframe[1] + t hangerframe[2]
```
What it happen in this action movie:

In[349]:= **a = 3; points** = **Table**[{**Random**[**Real,** {-a, a}],  $\n$ **,**  $\n$  **<b>Random[Real, { -a, a]} ]</b>, { <b>bin[4, 1, 60]};</b>** pointcolor [k\_] = RGBColor  $\left[0.5\left(\sin\left[\frac{2\,\pi\,k}{\text{Length}[\text{points}]} \right]+1\right),\right.$ 

$$
0.5\left(\cos\left[\frac{2\,\pi\,k}{\text{Length}[\text{points}]}\right]+1\right),\,0.3\right];
$$

 $pointplot = Table$ 

 $\text{Graphics3D}\left[\text{{Pointsize}[0.04], pointcolor[k], Point[points[k]]]\right\},$  ${k, 1, Length[points]}$ 

```
hitpointplot = Table<sup>[Graphics3D</sup><sup>[{PointSize</sub><sup>[0.04]</sup>, pointcolor<sup>[k]</sup>,</sup>
       Point[ A. points[[k]] \} ] , \{ k, 1, Length[ points] \} ] ;
```
 $\texttt{actions}{\textbf{r}} = \texttt{Table} \left[ \texttt{Arrow} \left[ \texttt{A}.\texttt{points} \left[ \left[ \texttt{k} \right] \right] - \texttt{points} \left[ \left[ \texttt{k} \right] \right], \texttt{Tail} \rightarrow \texttt{points} \left[ \left[ \texttt{k} \right] \right],$  $\texttt{VectorColor} \rightarrow \texttt{pointcolor}[\![k]\!] \text{, } \{k, 1, \texttt{Length}[\texttt{points}]\} \text{;}$ 

```
b = 8;
```
 $planeplot = Graphics3D$ 

```
Polygon[(-b) hangerframe[1] - b hangerframe[2], -b hangerframe[1] + blongerferame[2]b hangerframe<sup>[2]</sup>, b hangerframe<sup>[1]</sup> + b hangerframe<sup>[2]</sup>,
   b hangerframe<sup>[1]</sup> - b hangerframe<sup>[2]</sup>}]];
```
**ranger = b;**

 $\mathbf{b}$ **efore** =  $\mathbf{Show}$ [ $\mathbf{pointplot}$ ,  $\mathbf{planeplot}$ ,  $\mathbf{A}$ xes3D[ $\mathbf{ranger}$ ],

```
Axes Æ True, AxesLabel Æ 8"x", "y", "z"<, PlotRange Æ
 88-ranger, ranger<, 8-ranger, ranger<, 8-ranger, ranger<<,
ViewPoint → CMView, PlotLabel → "Before"]
```
 $\alpha$ **action** = **Show** [before, actionarrows, PlotRange  $\rightarrow$ **<sup>88</sup>-ranger, ranger<, <sup>8</sup>-ranger, ranger<, <sup>8</sup>-ranger, ranger<<, ViewPoint <sup>Æ</sup> CMView, PlotLabel <sup>Æ</sup> "Action Arrows"D;**

```
after = Show@hitpointplot, planeplot, Axes3D@rangerD, Axes Æ True,
   Axes Æ True, AxesLabel Æ 8"x", "y", "z"<, PlotRange Æ
     88-ranger, ranger<, 8-ranger, ranger<, 8-ranger, ranger<<,
   ViewPoint \rightarrow CMView, PlotLabel \rightarrow "After")
```
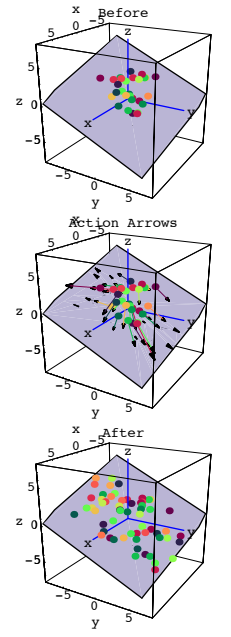

Grab and animate.

See the same thing from the view point of 6 hangerframe[1].

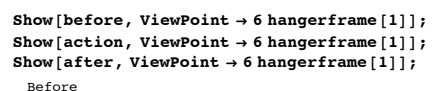

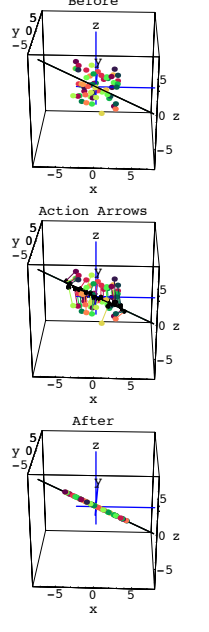

See the same thing from the view point of 6 hangerframe[2].

Grab and animate.

 $Show[before, ViewPoint → 6 hangerframe [2]];$ **Show[action, ViewPoint**  $\rightarrow$  **6** hangerframe<sup>[2]</sup>];  $Show[after, ViewPoint \rightarrow 6 hangerframe[2]]$ ;

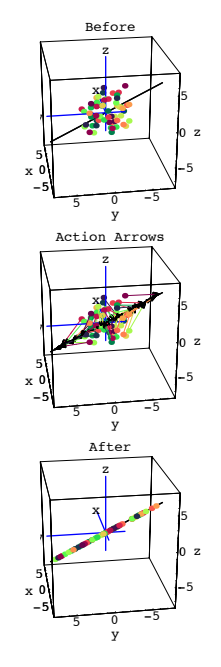

Grab and animate.

- The plotted plane is the plane through {0,0,0} defined by hangerframe[1] and hangerframe[2].
- A hit with A squashes everything onto this plane.

The upshot:

If you are going to have any chance of solving

 $A.\{x, y, z\} = \{u, v, w\}$ 

for  $\{x, y, z\}$ , then  $\{u, v, w\}$  MUST be on the plane through  $\{0, 0, 0\}$  defined by hangerframe[1] and hangerframe[2].

#### **·B.4.b.ii) A solution if**

**{u,v,w} = ({u,v,w} .hangerframe[1] )hangerframe[1] +** 

#### **({u,v,w} .hangerframe[2] )hangerframe[2].**

#### **Otherwise no solution**

Stay with the same matrix A as in part i) above.

- You now know that if you are going to have any chance of solving A.{x, y, z} = {u, y, w}
- for  $\{x, y, z\}$ , then  $\{u, v, w\}$  MUST be on the plane through  $\{0, 0, 0\}$  defined by hangerframe[1] and hangerframe[2]. How do you make this determination?

#### **·Answer:**

Try to resolve  $\{u,v,w\}$  into components in the directions of hangerframe [1] and hangerframe[2] by calculating soltest =  $({u,v,w} \space \space \text{.} hangerframe[1]$  )hangerframe[1] +

({u,v,w} .hangerframe[2] )hangerframe[2] .

If soltest =  $\{u,v,w\}$  then  $\{u,v,w\}$  is on the plane through  $\{0,0,0\}$  defined by hangerframe[1] and hangerframe[2] and a solution {x,y,z} is guaranteed.

If soltest  $\neq \{u,v,w\}$  then  $\{u,v,w\}$  is not on the plane through  $\{0,0,0\}$  defined by hangerframe[1] and hangerframe[2] there is no possible solution  $\{x,y,z\}$ .

#### An example:

```
\{u, v, w\} = \{1.00, -1.35, 0.20\}\{1., -1.35, 0.2\}Soltest = ({u, v, w} \dots {h} \cdot \text{hangerframe}[1]) hangerframe<sup>[1]</sup> +
    \left(\frac{u}{v}, v, w\right).hangerframe<sup>[2]</sup> hangerframe<sup>[2]</sup>
 \{0.991667, -1.35833, 0.183333\}
```
Close but no cigar; soltest  $\neq \{u,v,w\}$  and this signals that there is no possible solution  $\{x,y,z\}$  of  $A.\{x,y,z\} = \{u,y,w\}.$ 

Another example:

```
\{u, v, w\} = \{1.0134, 4.3508, -2.6821\}{1.0134, 4.3508, -2.6821}Soltest = ({u, v, w} \nlambda).hangerframe<sup>[1]</sup> ) hangerframe<sup>[1]</sup> +
     \{(u, v, w), \text{hangerframe}[2]\} hangerframe<sup>[2]</sup>
 {1.0134, 4.3508, -2.6821}
```
Bingo. This time soltest =  $\{u,v,w\}$  and this signals that there is a solution $\{x,y,z\}$  of  $A.\{x,y,z\} = \{u,y,w\}.$ 

#### **·B.4.b.iii) Using SVD to come up with a solution**

Stay with the same matrix A as in part i) above. When you look at:

 $\{u, v, w\} = \{1.0134, 4.3508, -2.6821\}$  ${1.0134, 4.3508, -2.6821}$  $S$ oltest =  $(\{u, v, w\} \cdot \text{hangerframe}[1])$  hangerframe $[1]$  +  $\{u, v, w\}$ .hangerframe<sup>[2]</sup> hangerframe<sup>[2]</sup>  ${1.0134, 4.3508, -2.6821}$ 

You see there is a guaranteed solution  $\{x,y,z\}$  of  $A.\{x,y,z\} = \{u,v,w\}.$ Use SVD analysis to come up with a solution.

#### **·Answer:**

Calculate the aligner frame and the stretch factors for A:

In[373]:= **Clear@alignerframeD;**  $\mathbf{B}$  {alignerframe [1], alignerframe [2] } = SingularValues [A]  $\mathbf{B}$  ${(-0.0208227, -0.954773, 0.296606)}, {-0.989049, 0.0630276, 0.133451)}$  $\{x \text{stretch}, y \text{stretch}\} = \text{SingularValues}$  [A]  $\{2\}$ ]  ${2.31839, 1.42981}$ 

One solution is:

**formula**

```
In[376]:= 8x, y, z< =
           \frac{(\{u, v, w\}) - (\{u, v, w\}) \cdot \text{hangerframe}[1]}{\text{stretch}}alignerframe[1] +
             \frac{(\lbrace u, v, w \rbrace \cdot \text{hangerframe}[2])}{\text{vstretch}} alignerframe[2]
       {0.958576, 2.01762, -0.768096}Check this out:
     In[377]:= A.8x, y, z<
       {1.0134, 4.3508, -2.6821}In[378]:= 8u, v, w<
      {1.0134, 4.3508, -2.6821}Bagged it.
```
## **·B.4.b.iv) Explanation of the solution**

 $\{X, V, Z\} = \frac{(\langle u, v, w \rangle \cdot \text{hangerframe}[1])}{\langle u, v, w \rangle}$  aligner frame  $[1] + \frac{(\langle u, v, w \rangle \cdot \text{hangerframe}[2])}{\langle u, v, w \rangle}$  aligner frame  $[2]$ Why did that solution formula

```
\{x, y, z\} = \frac{(\{u, v, w\}) \text{.} \text{Aagerframe}[1])}{\text{set} \text{atigerframe}[1] + \frac{(\{u, v, w\}) \text{.} \text{Aingerframe}[2])}{\text{set} \text{atigerframe}[2]} alignerframe[2]
   work? 
   And why will it work for any {u,v,w} with
           \{u,v,w\} = (\{u,v,w\}).hangerframe[1] )hangerframe[1]
                                    ({u,v,w} .hangerframe[2] )hangerframe[2]?
·Answer:
   Start with
   \{x,y,z\} =
            \frac{(\lbrace u,v,w \rbrace.\text{hangerframe}[1])}{\text{xstretch}} alignerframe[1] + \frac{(\lbrace u,v,w \rbrace.\text{hangerframe}[2])}{\text{ystretch}} alignerframe[2].
   Hit both sides with A to get
   A.\{x,y,z\} =\frac{(\lbrace u,v,w \rbrace \text{.} \text{Anagerframe}[1])}{\text{vertex}} A.alignerframe[1] + \frac{(\lbrace u,v,w \rbrace \text{.} \text{Anagerframe}[2])}{\text{vertex}} A.alignerframe[2]This is the same as
   A.\{x,y,z\} =\frac{(\{u,v,w\})\cdot \text{hangerframe}[1]\}}{\text{xstretch}} xstretch hangerframe [1] +
                 \frac{(\lbrace u,v,w \rbrace) hangerframe[2] <br>ystretch hangerframe[2]
```
.

Reasons: A.alignerframe[1] = xstretch hangerframe[1] A.alignerframe[2] = ystretch hangerframe[2]

This is the same as

 $A.\{x,y,z\} =$ 

 ${u, v, w}$ .hangerframe[1]) hangerframe[1] +  $([u, v, w] \cdot \text{hangerframe}[2])$  hangerframe [2] Reason:<br>Cancellation

#### And if  $\{u,v,w\}$  =

```
{u, v, w}.hangerframe[1] hangerframe[1] +
 {[u, v, w]}.hangerframe[2]) hangerframe[2]
```

```
This is the same as
  A.\{x,y,z\} = \{u,y,w\}.That's why the formula will work any time you have
  {u.v.w} ={u, v, w}.hangerframe[1] hangerframe[1] +
     ({u, v, w} ).hangerframe[2]) hangerframe[2]·B.4.b.v) Even more success 
  Stay with the same 3D matrix A as in part iii) above. And stay with the same \{x,y,z\} and
  {u,v.w} as in part iii) so that 
         A.\{x,y,z\} = \{u,v,w\}Are there solutions other than the {x,y,z} you found in part iii)?
  If so, indicate with a plot where they are.
·Answer:
  Yes. 
  There are infinitely many. 
  To see where they come from, remember that zstretch = 0. This tells you that
  A.(t alignerframe[3]) = \{0,0,0\},
  The SVD instruction will not give you alignerframe[3], but you can get it with: 
      \blacksquare alignerframe<sup>[3]</sup> = \texttt{NullSpace}[\texttt{A}][[1]]{0.14611, 0.290579, 0.94563}Check:
         In[380]:= Clear@tD;
       A. (talignerframe<sup>[3]</sup>)
        \{0, 0, 0\}When you go with the Xsol you got in part iii) and add to it any multiple of alignerframe[3],
  you get another solution: 
         In[382]:= Clear@tD;
         Xsol = {x, y, z}\text{Chop}[\text{Expand}[A.(\text{Xsol} + \text{t alignerframe}[3])] = = \{u, v, w\}Trin \alphaThe upshot:
```
All the solutions of the linear system

```
A.\{x,y,z\} = \{u,v,w\}
```
are located on the line through Xsol with direction vector alignerframe[3].

```
Here's a look at part of it:
        basenoint = Xsol:directionvector = alignerframe [3];basepointplot =
            Graphics3D<sup>[</sup>{Red, PointSize<sup>[0.05]</sup>, Point<sup>[basepoint]}];</sup>
         a = 4;

                 { <math>{\bf basepoint -a \ direction vector, b \ a \ direction vector}}
         solutions = Show [basepointplot,solutionline plot, Axes3D[1.5], ViewPoint \rightarrow CMView,
              \textbf{A} \times \textbf{e} E \rightarrow E \textbf{A} \times \textbf{e} E \rightarrow E \textbf{A} \times \textbf{e} E \rightarrow E \textbf{A} \times \textbf{e} E \rightarrow E \textbf{B} E \rightarrow E \textbf{B} E \rightarrow E \textbf{B} E \rightarrow E \textbf{B} E \rightarrow E \textbf{B} E
```
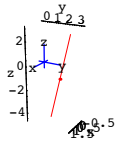

Think of it: All points on the plotted line are solutions of  $A.\{x,y,z\} = \{u,v,w\}.$ 

#### **B.5) Determinants of 3D matrices.**

**Positive versus negative orientation of the columns of a 3D matrix.**

```
If the columns of A are positively oriented, then Det[A] = +xstretch
ystretch zstretch.
```
**If the columns of A are negatively oriented, then**  $Det[A] = -x$  **<b>xstretch ystretch zstretch.**

**So you can use |Det[A]| = xstretch ystretch zstretch as the volume conversion factor.** 

**If you interchange the vertical columns of a 3D matrix, you change the sign** 

**but not the absolute value of the determinant.** The short, sweet formula  $Det[A] = col[1] \cdot (col[2] \times col[3])$ 

**· B.5.a.i) If col[1].(col[2]¥col[3]) > 0 , then the columns of A are positively oriented.**

 **If col[1].**(col[2] $\times$ col[3]) < 0, then the columns of A are negatively oriented Talk about orientation of the columns of a 3D matrix. **·Answer:**

```
Here are the columns of the 3D Identity matrix \begin{bmatrix} 1 & 0 & 0 \\ 0 & 1 & 0 \end{bmatrix}k
                                                           \overline{\phantom{a}}100
                                                             0 0 1
                                                                      \overline{a}\overline{\phantom{a}}:
       \text{Clear}[colplotter, matrix];
        colplotter@matrix_D :=
         Show [Arrow [matrix, {1, 0, 0}, Tail] \rightarrow {0, 0, 0},VectorColor \rightarrow NavyBlue, HeadSize \rightarrow 0.3, ShaftWidth \rightarrow 0.02],
          Arrow [matrix, {0, 1, 0}, Tail \rightarrow {0, 0, 0}, VectorColor \rightarrow MarsOrange,
            HeadSize \rightarrow 0.3, ShaftWidth \rightarrow 0.02\text{Arrow}[\text{matrix}. \{0, 0, 1\}, \text{Tail} \rightarrow \{0, 0, 0\},\VectorColor \rightarrow AllizarinCrimson, HeadSize \rightarrow 0.3, ShaftWidth \rightarrow 0.02<sup>1</sup>,
          Graphics3D<sup>[</sup>{Text<sup>[</sup>"CO<sup>1</sup><sup>[1]</sup> , 0.6 matrix(1, 0, 0}]}],
           Graphics3D<sup>[</sup>{Text<sup>[</sup>"COl<sup>[2]</sup> ", 0.5 matrix. [0, 1, 0}]}],
          Graphics3D@8Text@"col@3D", 0.5 matrix.80, 0, 1<D<D, Axes -> True,
           AxesLabel -> {"x", "<mark>y</mark>", "z"},                Boxed -> False, PlotRange -> All,<br>ViewPoint -> CMView, DisplayFunction -> Identity];
       Identitycols = Show@colplotter@IdentityMatrix@3DD,
            DisplayFunction -> $DisplayFunction];
      10.75280.28.5.750
 0.20.50.751
       \log(1)col@2D
            col[3]55
```
These are the x,y ,z axes unit vectors.

Folks all over the globe have agreed that their orientation is positive because

col[1].(col[2] $\times$  col[3]) = {1,0,0} $\bullet$ ({0,1,0} $\times$ {0,0,1}) = {1,0,0}.{1,0,0} = 1 > 0:

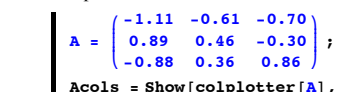

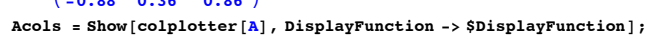

$$
\begin{array}{c}\n0.5 \\
0.5 \\
20 \\
0.5 \\
0\n\end{array}
$$

 $\overline{1}$ 

Here col[1] = A.{1,0,0}, col[2] = A.{0,1,0} and col[3] = A.{0,0,1} Check their orientation:

```
col[1].(col[2]\times col[3]) = (A.{1,0,0}).((A.{0,1,0})\times (A.{0,0,1})):
```
 $\{A.\{1, 0, 0\} \} \cdot \{(\overline{A}.\{0, 1, 0\}) \times (\overline{A}. \{0, 0, 1\})\}$  $-0.760782$ 

Negative.

The columns of A are negatively oriented. See what this means by looking at the columns and .(col[2]×col[3]) from the viewpoint of col[3]:

```
Show [colplotter[A], Arrow[(A.\{0, 1, 0\}) \times (A.\{0, 0, 1\}),Tail -> \{0, 0, 0\}, VectorColor -> GosiaGreen]
      Graphics3D@Text@"col@2D¥col@3D",
        0.6 ((A. \{0, 1, 0\}) \times (A. \{0, 0, 1\}))], ViewPoint -> 5 (A. \{0, 0, 1\}),
      Axes -> False, PlotLabel -> "Negatively oriented columns",
     DisplayFunction -> 5DisplayFunction];
tively oriented col
```
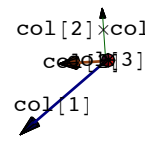

You can see that  $\text{col}[1].(\text{col}[2] \times \text{col}[3]) < 0.$ 

The columns of A are negatively oriented.

See another:

1 z

Here's a plot of the columns of the following matrix A:

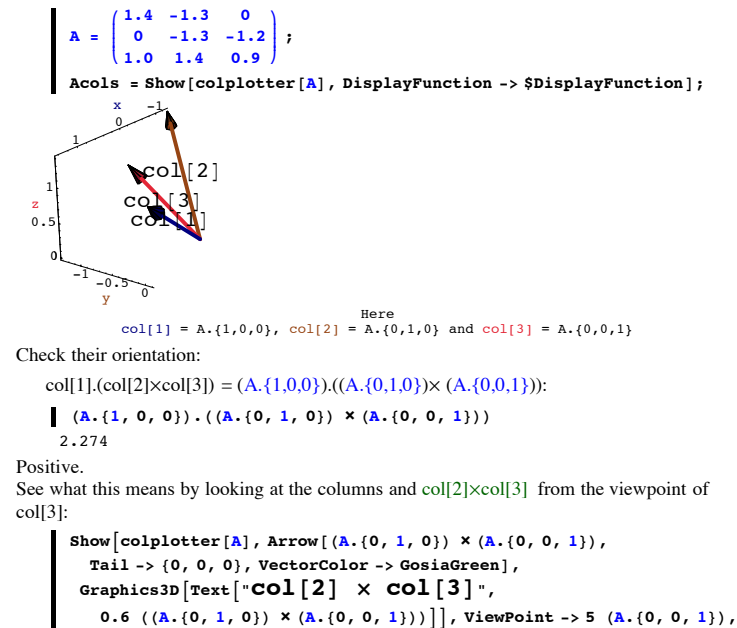

**Axes -> False, PlotLabel -> "Positively oriented columns", DisplayFunction ->**  $\text{Display}$ 

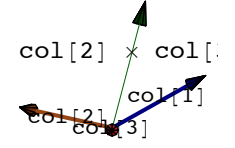

You can see that  $\text{col}[1].(\text{col}[2] \times \text{col}[3]) > 0.$ The columns of A are positively oriented. That's all there is to orientation in 3D.

#### **·B.5.b.i) Definition of determinant first part:**

**If any given 3D matrix A has positively oriented columns,** 

**Det[A] is defined to be the volume measurement of the parallelogram box defined by the columns of A.**

So if the columns of A are positively oriented, then  $Det[A] = +$  **xstretch ystretch zstretch**

Here's a 3D matrix A together with *Mathematica*'s calculation of the determinant of A:

In[403]:= **A = i -0.47 -0.83 0.16 k jjjjjj -0.44 -1.69 -1.78 1.67 -1.38 -0.09 y { zzzzzz; Det[A**] 4.13187 What does this calculation of Det $\begin{bmatrix} 1.07 & -1.56 & -0.09 \\ -0.47 & -0.83 & 0.16 \end{bmatrix}$ l measure? k  $\overline{\phantom{a}}$  $1.67 -1.38 -0.09$  $-0.44$   $-1.69$   $-1.78$  $\overline{a}$  $\cdot$ 

## **·Answer:**

Go with the unit cube in 3D:

```
Clear@hitboxplotter, r, s, t, pointcolor, matrixD;
ranger = 4;
thickness = 0.01;
color = Thistle;
hitboxplotter@matrix_D :=
Show@Graphics3D@8Thickness@thicknessD, color,
```

```
Line [{\{0, 0, 0\}, \{0, 0, 0\} + matrix.\{1, 0, 0\},
        80, 0, 0< + matrix.81, 0, 0< + matrix.80, 1, 0<,
        {0, 0, 0} + matrix. {0, 1, 0}, {0, 0, 0}}Graphics3D@8Thickness@thicknessD, color,
     Line@880, 0, 0< + matrix.80, 0, 1<, 80, 0, 0< + matrix.80, 0, 1< +
         matrix.81, 0, 0<, 80, 0, 0< + matrix.80, 0, 1< + matrix.81, 0, 0< +
         matrix.80, 1, 0<, 80, 0, 0< + matrix.80, 0, 1< + matrix.80, 1, 0<,
        {0, 0, 0} + \text{matrix}.{0, 0, 1}}Graphics3D@8Thickness@thicknessD, color,
     Line [{(0, 0, 0), (0, 0, 0, 0, 0, 0, \frac{max{x}{{s_1}}}{s_2}, \ldots, {s_k}]Graphics3D@8Thickness@thicknessD, color,
     Line [{{0, 0, 0} + matrix. {1, 0, 0},
        {0, 0, 0} + matrix. {1, 0, 0} + matrix. {0, 0, 1}}}}
  Graphics3D@8Thickness@thicknessD, color,
     Line@880, 0, 0< + matrix.81, 0, 0< + matrix.80, 1, 0<, 80, 0, 0< +
         matrix.\{1, 0, 0\} + matrix.\{0, 1, 0\} + matrix.\{0, 1, 0\}Graphics3D@8Thickness@thicknessD, color,
     Line@880, 0, 0< + matrix.80, 1, 0<,
       {0, 0, 0} + matrix. {0, 1, 0} + matrix. {0, 0, 1}Axes -> True, AxesLabel -> 8"x", "y", "z"<,
  Boxed -> False,
  PlotRange -> All,
  ViewPoint -> 12 CMView,
  DisplayFunction -> IdentityClear@colplotter, matrixD;
colplotter@matrix_D :=
 Show [Array <b>matrix</b>, {1, 0, 0}, [Maximum <b>matrix</b>, {0, 0}, 0]VectorColor \rightarrow NavyBlue, HeadSize \rightarrow 0.3, ShaftWidth \rightarrow 0.02],
  \text{Arrow} [matrix. \{0, 1, 0\}, Tail \rightarrow \{0, 0, 0\}, VectorColor \rightarrow MarsOrange,
   HeadSize \rightarrow 0.3, ShaftWidth \rightarrow 0.02],
  \text{Arrow}\lceil \frac{matrix \times 1}{n} \rceil \{0, 0, 1\}, \text{Tail} \rightarrow \{0, 0, 0\},
   VectorColor \rightarrow AlizarinCrimson, HeadSize \rightarrow 0.3, ShaftWidth \rightarrow 0.02GFaphics3D[{Text<sup>\ulcorner</sup> col[1]<sup>\urcorner</sup>, 0.6 \text{matrix.} {1, 0, 0}]}],
   Graphics3D[{Text["col[2]", 0.5 matrix.(0, 1, 0}]}],<br>Graphics3D[{Text["col[3]", 0.5 matrix.(0, 0, 1}]}], Axes -> True,
   AxesLabel -> {"x", "<mark>y</mark>", "z"},                Boxed -> False, PlotRange -> All,<br>ViewPoint -> CMView, DisplayFunction -> Identity];
Show [hitbox{b}oteter [IdentityMatrix [3]]]\text{colplotter}[IdentityMatrix [3]],
  DisplayFunction -> $DisplayFunction];
```
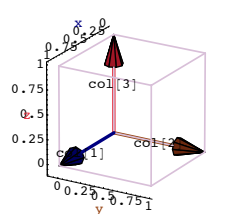

Here's what you get when you hit everything with A:

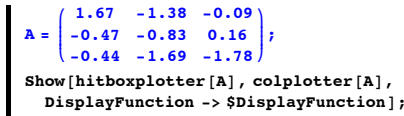

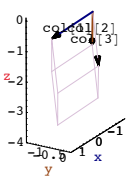

That's the parallelogram box defined by the columns of A.

Check the orientation of the columns of A:

col[1].(col[2] $\times$ col[3]) = (A.{1,0,0}).((A.{0,1,0}) $\times$  (A.{0,0,1})):  $\bf{A}.\{1, 0, 0\}$ ,  $\bf{(A.40, 1, 0)}$   $\times$   $\bf{(A.40, 0, 1)})$ Out[415]= 4.13187

The columns of A have positive orientation.

**If any given 3D matrix A has positively oriented columns, Det[A] is defined to be the volume measurement of the parallelogram box defined by the columns of A.**

Because the volume of the unit cube measures out to 1 and you hit A on the unit cube to get the parallelogram box, Det[A] is given by:

 $\{x\}$  $\{[2]\}$ ; **detA = xstretch ystretch zstretch** Out[417]= 4.13187 Check:

```
Det [A]4.13187
```
On the money.

**·B.5.b.ii) Definition of determinant second part:**

**If any given 3D matrix A has negatively oriented columns,** 

**-Det[A] is defined to be the volume measurement of the parallelogram box defined by** 

**the columns of A.**

So if the columns of A are negatively oriented, then  $Det[A] = -x$ stretch ystretch **zstretch**

Here's a 3D matrix A together with *Mathematica*'s calculation of the determinant of A:

In[419]:= **A = i**  $\begin{bmatrix} -1.30 & -1.04 & -0.50 \\ 0.93 & -0.20 & -1.74 \end{bmatrix}$ **-1.78 1.69 1.95 -1.30 -1.04 -0.50 y zzzzzz;** Det<sup>[A]</sup>  $-5.25868$ What does this calculation of Det[ $\begin{bmatrix} -1.42 & 1.50 & 1.67 \\ 1.02 & -1.64 & -0.30 \end{bmatrix}$ ] measure?  $\begin{pmatrix} -1.71 & 0.25 & 0.19 \end{pmatrix}$  $\overline{\phantom{a}}$  $-1.42$  1.56 1.67  $\overline{\phantom{a}}$  $\cdot$ 

**·Answer:**

Go with the unit cube in 3D:

 $Show[hiboxplotter[IdentityMatrix[3]]]$  $\text{colplotter}[\text{IdentityMatrix}[3]]$ ,  $DisplayFunction -> $DisplayFunction$ ];

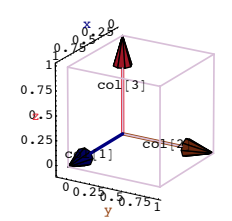

Here's what you get when you hit everything with A:

$$
A = \begin{pmatrix} -1.78 & 1.69 & 1.95 \\ -1.30 & -1.04 & -0.50 \\ 0.93 & -0.20 & -1.74 \end{pmatrix},
$$
  
Show [hiboxplotter [A], colplotter [A],  
DisplayFunction -> \$DisplayFunction];

That's the parallelogram box defined by the columns of A.

Check the orientation of the columns of A:

col@2D co**l**/(3)

 $-2$   $-1$  0

-2 -1 0 1 z

> col[1].(col[2] $\times$ col[3]) = (A.{1,0,0}).((A.{0,1,0}) $\times$  (A.{0,0,1})):  $\{A.\{1, 0, 0\} \} \cdot \{(\overline{A}.\{0, 1, 0\}) \times (\overline{A}. \{0, 0, 1\})\}$  $-5.25868$

The columns of A have negative orientation.

## **If any given 3D matrix A has negatively oriented columns,**

**- Det[A] is defined to be the volume measurement of the parallelogram box defined by the columns of A.**

Because the volume of the unit cube measures out to 1 and you hit A on the unit cube to get the parallelogram box,

Det[A] is given by:

```
\{x\text{stretch}, y\text{stretch}, z\text{stretch}\} = \text{SingularValues} [[2]];
       detA = -xstretch ystretch zstretch
      -5.25868Check:
     \blacksquare Det<sup>[A]</sup>
```
 $-5.25868$ 

On the money.

## **·B.5.b.iii) Using the 3D determinant to measure volumes**

Here's a random 2D matrix A together with the ellipsoid you get when you hit the unit sphere with A:

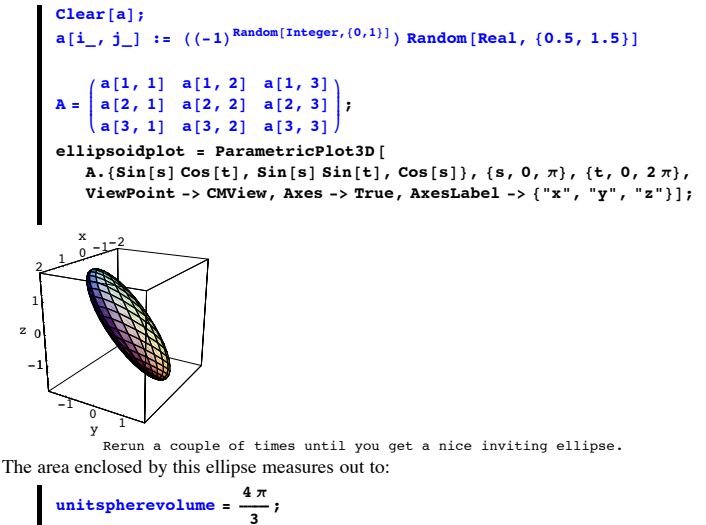

**<sup>8</sup>xstretch, ystretch, zstretch<sup>&</sup>lt; <sup>=</sup> SingularValues@ADP2T; xstretch ystretch zstretch unitspherevolume** 11.5489

Use the determinant of A to duplicate this calculation. **·Answer:**

Just go with  $|\text{Det}[A]| \frac{4\pi}{3}$ :

$$
\begin{array}{|c|c|}\n\hline\n\text{abs}[\text{Det}[A]] & \frac{4\pi}{3} \\
\hline\n11.5489\n\end{array}
$$

The reasons:

If the columns of A are positively oriented, then  $Det[A] = +$  xstretch ystretch zstretch. If the columns of A are negatively oriented, then  $Det[A] = -x$  stretch ystretch zstretch. Either way:  $|Det[A]|$  = xstretch ystretch zstretch.

## **·B.5.b.iv) If you interchange the vertical columns of a 3D matrix, you change the sign but not the absolute value of the determinant**

Here's a random 3D matrix A:

```
In[436]:= Clear@aD;
            a[i_1, j_2]: : ((-1)^{\text{Random}[\text{Integer}, {0,1}]}) Random[\text{Real}, {0.5, 1.5}]A =
                  \begin{bmatrix} a[1, 1] & a[1, 2] & a[1, 3] \\ a[2, 1] & a[2, 2] & a[2, 3] \\ a[3, 1] & a[3, 2] & a[3, 3] \end{bmatrix}a<sub>[2, 1]</sub> a<sub>[2, 2]</sub> a<sub>[2, 3]</sub><br>a<sub>[3, 1]</sub> a[3, 2] a[3, 3]
                     a[1, 1] a[1, 2] a[1, 3]{
            MatrixForm [A]i
   k = 1.34446 1.24293 -1.01323 /<br>Here's the matrix you get when you interchange the first two columns of A:
       \overline{\phantom{a}}1.46898 1.44417 1.10583
          -1.34907 -0.516976 -1.04389-1.34446 1.24295 -1.01325\mathbf{r}\overline{\phantom{a}}\begin{bmatrix} \text{interchangedA} = \text{A} \cdot \begin{bmatrix} 0 & 1 & 0 \\ 1 & 0 & 0 \\ 0 & 0 & 1 \end{bmatrix};\begin{pmatrix} 0 & 1 & 0 \\ 1 & 0 & 0 \end{pmatrix}k
001
{
            MatrixForm(intterchangedA)i
   k
Calculate the determinants of each:
       \overline{\phantom{a}}1.44417 1.46898 1.10583
          -0.516976 -1.34907 -1.043891.24295 -1.34446 -1.01325
                                                                \mathbf{r}^{\prime}\overline{\phantom{a}}\{Det[A], Det[interchange dA] \}{0.105329, -0.105329}The result:
              Det[interchangedA] = - Det[A].
```
Explain why it had to turn out this way

#### **·Answer:**

Go with the unit cube in 3D:

```
Clear@hitboxplotter, r, s, t, pointcolor, matrixD;
ranger = 4;
thickness = 0.01;
color = Thistle;
hitboxplotter@matrix_D :=
Show@Graphics3D@8Thickness@thicknessD, color,
    Line [{{0, 0, 0}, {0, 0, 0} + matrix. {1, 0, 0},
       {0, 0, 0} + matrix.{1, 0, 0} + matrix.{0, 1, 0},
       80, 0, 0< + matrix.80, 1, 0<, 80, 0, 0<<D<D,
  Graphics3D<sup>[</sup>{Thickness<sup>[thickness], color,</sup>
    Line@880, 0, 0< + matrix.80, 0, 1<, 80, 0, 0< + matrix.80, 0, 1< +
        matrix.{1, 0, 0}, {0, 0, 0} + matrix.{0, 0, 1} + matrix.{1, 0, 0}
        matrix.80, 1, 0<, 80, 0, 0< + matrix.80, 0, 1< + matrix.80, 1, 0<,
       {0, 0, 0} + matrix. {0, 0, 1}}}}},
  Graphics3D@8Thickness@thicknessD, color,
    Line [{(0, 0, 0), (0, 0, 0] + matrix.(0, 0, 1)]]Graphics3D@8Thickness@thicknessD, color,
    Line ({(0, 0, 0) + matrix(1, 0, 0),
       {0, 0, 0} + matrix.{1, 0, 0} + matrix.{0, 0, 1}}
  Graphics3D@8Thickness@thicknessD, color,
    Line[{{0, 0, 0} + matrix.{1, 0, 0} + matrix.{0, 1, 0}, {0, 0, 0} +
        matrix. \{1, 0, 0\} + matrix. \{0, 1, 0\} + matrix. \{0, 1, 0\} + matrix. \{0, 0, 1\}]\}\}.Graphics3D<sup>[</sup>{Thickness<sup>[thickness], color,</sup>
    Line [{{0, 0, 0} + matrix. {0, 1, 0},
       {0, 0, 0} + matrix. {0, 1, 0} + matrix. {0, 0, 1}}Axes -> True, AxesLabel -> 8"x", "y", "z"<,
  Boxed -> False,
  PlotRange -> All,
  ViewPoint -> 12 CMView,
  DisplayFunction -> Idenitivity;
Clear@colplotter, matrixD;
colplotter@matrix_D :=
Show [Arrow [matrix, {1, 0, 0}, T], Tail \rightarrow {0, 0, 0},
   VectorColor \rightarrow NavyBlue, HeadSize \rightarrow 0.3, ShaftWidth \rightarrow 0.02Arrow [\text{matrix}. \{0, 1, 0\}, \text{Tail} \rightarrow \{0, 0, 0\}, \text{VectorColor} \rightarrow \text{MarsOrange},HeadSize \rightarrow 0.3, ShaftWidth \rightarrow 0.02],
  \text{Arrow}[\text{matrix}. \{0, 0, 1\}, \text{Tail} \rightarrow \{0, 0, 0\}, \text{ReLU}VectorColor \rightarrow AlizarinCrimson, HeadSize \rightarrow 0.3, ShaftWidth \rightarrow 0.02
  Graphics3D[{Text["col[2]", 0.5 matrix.[0, 1, 0)}]
```
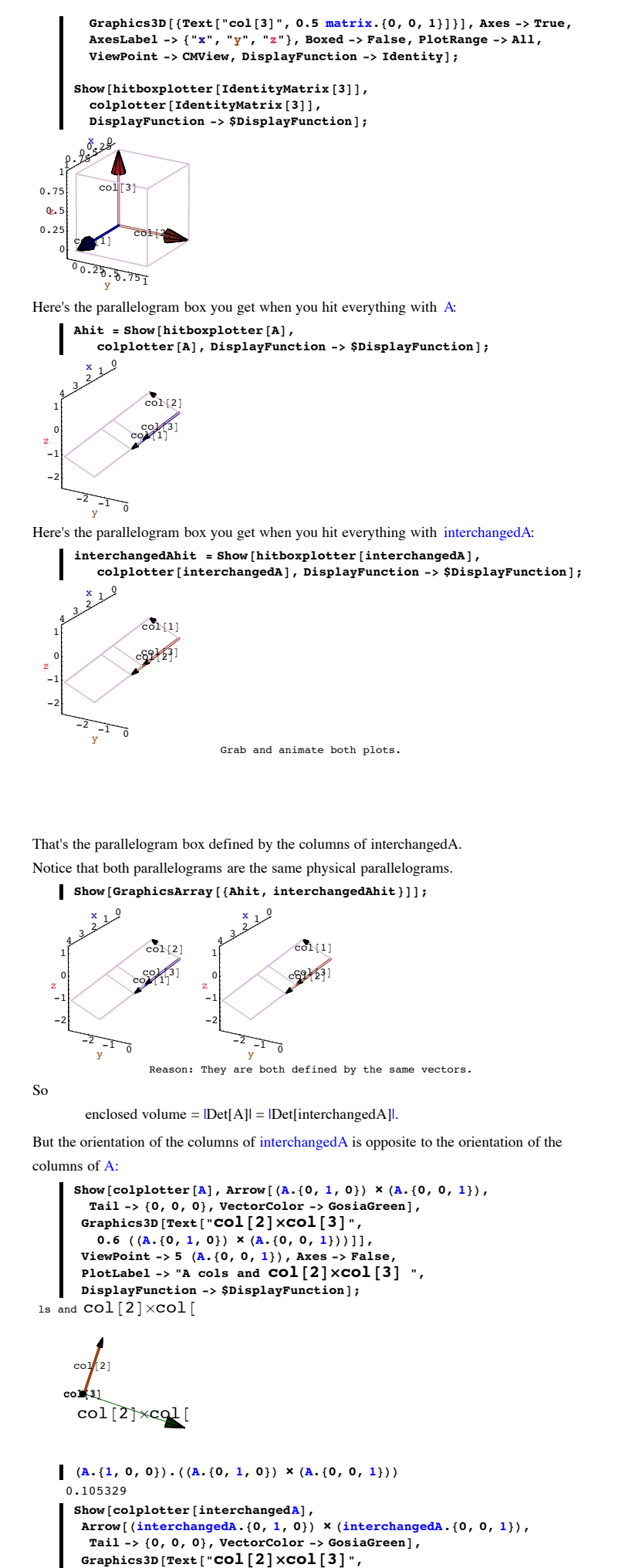

```
0.6 (\{\text{interchangeA.\{0, 1, 0\}} \times \{\text{interchangeA.\{0, 0, 1\}}\})\},
```
**ViewPoint -> <sup>5</sup> <sup>H</sup>A.80, 0, <sup>1</sup><L, Axes -> False, PlotLabel**  $\rightarrow$  "interchangedA cols and  $\text{col}[2]\times\text{col}[3]$  ",  $DisplayFunction -> $DisplayFunction$ ]; cols and  $col[2]$ 

colf[1]  $112$ cb $\pm$ col

```
(interchangedA.<sup>[</sup>1, 0, 0<sup>}</sup>).
 ((interchangedA. \{0, 1, 0\}) \times (interchangedA. \{0, 0, 1\}))-0.105329
```
So Det[A] and Det[interchangedA] have opposite signs but the same absolute value.

## **·B.5.c) If A is a 3D matrix, then**

 $Det[A] = col[1].(col[2] \times col[3]) = (A.(1,0,0)).((A.(0,1,0)) \times (A.(0,0,1)))$ Explain this formula known world wide: If A is a 3D matrix, then

Det[A] = col[1].(col[2] $\times$ col[3]) = (A.{1,0,0}).((A.{0,1,0}) $\times$  (A.{0,0,1})).

```
·Answer:
```
Go with the unit cube in 3D:

```
Clear@hitboxplotter, r, s, t, pointcolor, matrixD;
ranger = 4;
thickness = 0.01;
color = Thistle;
hitboxplotter@matrix_D :=
Show@Graphics3D@8Thickness@thicknessD, color,
    Line [{{0, 0, 0}, {0, 0, 0} + matrix. {1, 0, 0},
      80, 0, 0< + matrix.81, 0, 0< + matrix.80, 1, 0<,
      80, 0, 0< + matrix.80, 1, 0<, 80, 0, 0<<D<D,
 Graphics3D@8Thickness@thicknessD, color,
    Line@880, 0, 0< + matrix.80, 0, 1<, 80, 0, 0< + matrix.80, 0, 1< +
       matrix.81, 0, 0<, 80, 0, 0< + matrix.80, 0, 1< + matrix.81, 0, 0< +
       matrix.80, 1, 0<, 80, 0, 0< + matrix.80, 0, 1< + matrix.80, 1, 0<,
      {0, 0, 0} + matrix. {0, 0, 1}}Graphics3D@8Thickness@thicknessD, color,
```

```
Line [{(0, 0, 0), (0, 0, 0, 0] + matrix.{(0, 0, 1)}]]Graphics3D@8Thickness@thicknessD, color,
     Line [{{0, 0, 0} + matrix. {1, 0, 0},
       \{0, 0, 0\} + \texttt{matrix}. \{1, 0, 0\} + \texttt{matrix}. \{0, 0, 1\} \},
  Graphics3D@8Thickness@thicknessD, color,
     Line@880, 0, 0< + matrix.81, 0, 0< + matrix.80, 1, 0<, 80, 0, 0< +
         matrix.\{1, 0, 0\} + matrix.\{0, 1, 0\} + matrix.\{0, 1, 0\} + matrix.\{0, 0, 1\}\}\]Graphics3D@8Thickness@thicknessD, color,
     Line [{{0, 0, 0} + matrix. {0, 1, 0},
       \{0, 0, 0\} + \texttt{matrix}. \{0, 1, 0\} + \texttt{matrix}. \{0, 0, 1\}\}\]\},
  Axes -> True, AxesLabel -> 8"x", "y", "z"<,
  Boxed -> False,
  PlotRange -> All,
  ViewPoint -> 12 CMView,
  DisplayFunction -> Identity};
\texttt{Clear}[colplotter, matrix];
colplotter@matrix_D :=
 Show [Arrow [matrix, {1, 0, 0}, 0], Tail \rightarrow {0, 0, 0},
   VectorColor \rightarrow NavyBlue, HeadSize \rightarrow 0.3, ShaftWidth \rightarrow 0.02Arrow@matrix.80, 1, 0<, Tail Æ 80, 0, 0<, VectorColor Æ MarsOrange,
   HeadSize \rightarrow 0.3, Shaftwidth \rightarrow 0.02],
  Arrow@matrix.80, 0, 1<, Tail Æ 80, 0, 0<,
   VectorColor \rightarrow AlizarinCrimson, HeadSize \rightarrow 0.3, ShaftWidth \rightarrow 0.02Graphics3D[{Text["col[1]", 0.6 matrix.{1, 0, 0}]}],<br>Graphics3D[{Text["col[2]", 0.5 matrix.{0, 1, 0}]}],
   Graphics3D[{Text["col[3]", 0.5 matrix.(0, 0, 1}]}], Axes -> True,<br>AxesLabel -> {"x", "y", "z"}, Boxed -> False, PlotRange -> All,
  ViewPoint -> CMView, DisplayFunction -> Identity};
Show@hitboxplotter@IdentityMatrix@3DD,
  \text{colblotter}[IdentityMatrix [3]],
  DisplayFunction -> $DisplayFunction}
  x
```
0 ديھر<br>محمد 1.95 م  $25.5.75$ <sup>2</sup> 0  $0.25$ 0.5 z 0.75 1  $c_2$ <sup>1] col $\rightarrow$ 20</sup>  $\text{col}$ [3]

The volume of this cube is 1.

When you hit this with a matrix A, then the resulting box has volume Det[A] if hits with the columns of A are positively oriented, but the resulting box has volume -Det[A] if A are positively oriented.

**Case1: The columns of A are positively oriented**

Hit unit cube with the matrix A defined in the code below:

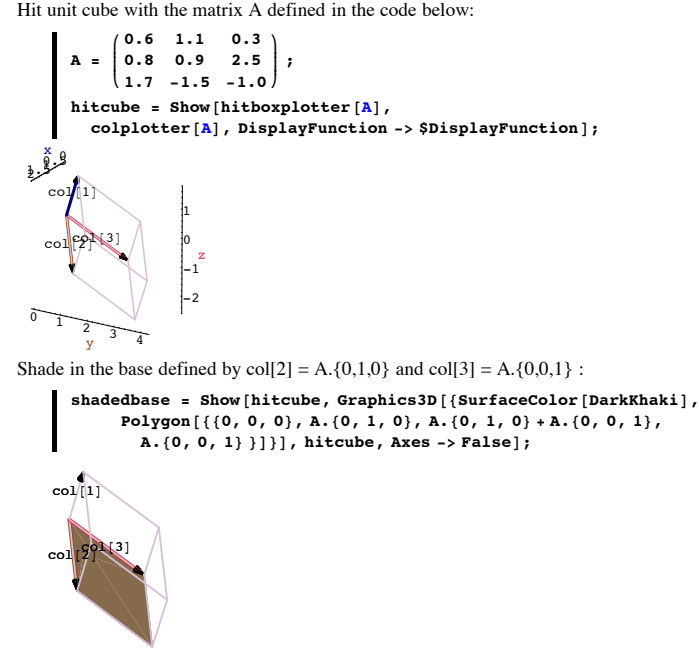

Now look at the same thing from a view point perpendicular to the shaded base and together with a plot of  $\text{col}[2]\times \text{col}[3]$ :

```
Show [shadedbase, Arrow [(A.\{0, 1, 0\}) \times (A.\{0, 0, 1\}),
  Tail \rightarrow \{0, 0, 0\}, VectorColor \rightarrow Red],
 GFaphics3D [Text ["(col[2]\timescol[3])"
    (0.6 ((A. \{0, 1, 0\}) \times (A. \{0, 0, 1\}))ViewPoint \rightarrow 5 \ (A.\{0, 0, 1\}), Axes -> False];
```
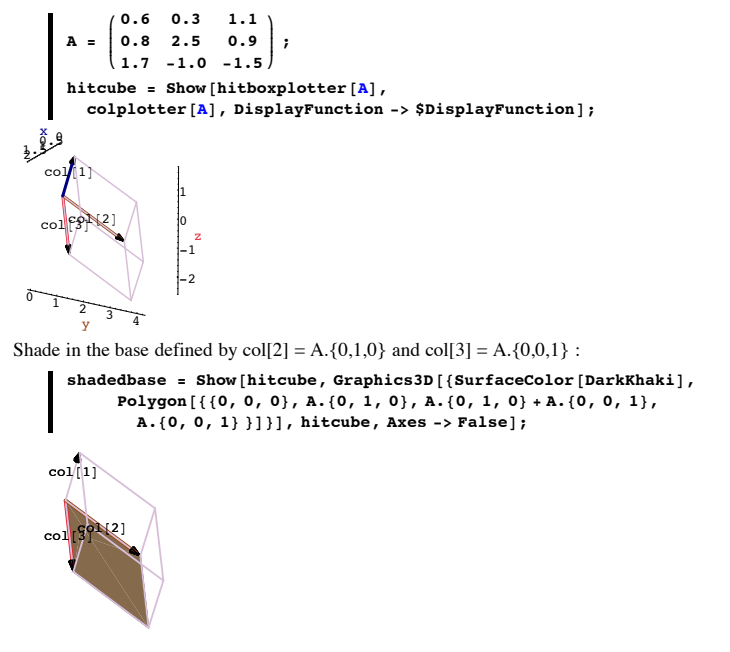

Now look at the same thing from a view point perpendicular to the shaded base and together with a plot of (col[2]×col[3]):

```
Show [shadedbase, Arrow [(A. {0, 1, 0}) \times (A. {0, 0, 1}),
  Tail \rightarrow \{0, 0, 0\}, VectorColor -> Red],
 Graphics3D[Text['('col[2] \times col[3]))0.6 ((A. \{0, 1, 0\}) \times (A. \{0, 0, 1\})),
 ViewPoint -> 5 (A.\{0, 0, 1\}), Axes -> False];
```
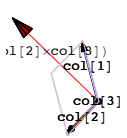

As you can see,  $col[1]$ . $col[2] \times col[3]$  > 0, so the columns of A are positively oriented and so

 $Det[A]$  = volume of the box.

To see why

- $Det[A] = col[1]$ .(col[2] $\times col[3]$ ),
- all you have to do is to see why

 $col[1]$ .(col[2] $\times col[3]$ ) = volume of the box.

To this end, look at

col[1] .(col[2]×col[3])

- $=$   $||col[1]|| ||(col[2] \times col[3])||$  Cos[angle between col[1] and col[2] $\times col[3]$ ]
- $=$   $||col[1]||$  Cos[angle between col[1] and col[2] $\times$ col[3]]  $||.(col[2] \times col[3])||$
- $=$  (height of box)  $\frac{||\text{col}[2]\times \text{col}[3]|}{\sqrt{2}}$
- $=$  (height of box)  $||col[2]|| ||col[3]|| ||Sin[angle from col[2] to col[3]||$
- = (height of box) (area of base)
- $=$  volume of box.

This explains why

 $Det[A] = col[1]$ .(col[2] $\times col[3]$ )

in the case that the columns of A are positively oriented.

## **Case2: The columns of A are negatively oriented**

Hit unit cube with the matrix A defined in the code below:

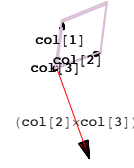

As you can see,  $col[1]$ . $col[2] \times col[3]$  < 0, the columns of A are negatively oriented and  $Det[A] = -$  volume of the box.

To see why

 $Det[A] = col[1]$ .(col[2] $\times col[3]$ ),

- all you have to do is to see why
	- $-$  col[1]  $\cdot$  (col[2] $\times$ col[3]) = volume of the box.

#### To this end, notice that

 $-$  col[1]  $\cdot$  (col[2] $\times$ col[3]) = col[1]  $\cdot$  (-(col[2]  $\times$  col[3]))

 and take a look at the box from a view point perpendicular to the shaded base and together with a plot of  $-(\text{col}[2] \times \text{col}[3])$ :

```
Show[shadedbase, Arrow[-((A.<sup>{0}</sup>, 1, 0}) \times (A.<sup>{0}</sup>, 0, 1})),
  Tail \rightarrow \{0, 0, 0\}, VectorColor -> Red],
 Graphics3D[Text[-1] \times col[2] \times col[3])-0.6 ((\mathbf{A}. \{0, 1, 0\}) \times (\mathbf{A}. \{0, 0, 1\}))],
 ViewPoint -> 5 (A.\{0, 0, 1\}), Axes -> False];
```
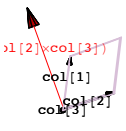

And now it all unravels:

- $-$  col[1]  $\cdot$  (col[2] $\times$ col[3]) = col[1]  $\cdot$  (-(col[2]  $\times$  col[3]))
- $=$   $||col[1]|| \cdot ||.-(col[2] \times col[3])||$  Cos[angle between col[1] and  $-(col[2] \times col[3])]$

 $=$   $||col[1]||$  Cos[angle between col[1] and -col[2] $\times$ col[3]]  $||-(col[2] \times col[3])||$ 

- $=$  (height of box)  $\left| \frac{\text{Col}[2]\times \text{col}[3]\text{C}}{\text{Col}[2]\times \text{col}[3]\text{C}} \right|$
- $=$  (height of box)  $\frac{||\text{col}[2]\times \text{col}[3]]}{||\text{col}[2]\times \text{col}[3]]}$
- $=$  (height of box)  $||col[2]|| ||col[3]|| ||Sin[angle from col[2] to col[3]||$
- = (height of box) (area of base)

= volume of box.

This explains why

 $Det[A] = col[1]$ .(col[2] $\times col[3]$ )

the columns of A are negatively oriented.